# **ibaLink-SM-128V-i-2o**

VMEbus-Schnittstellenkarte

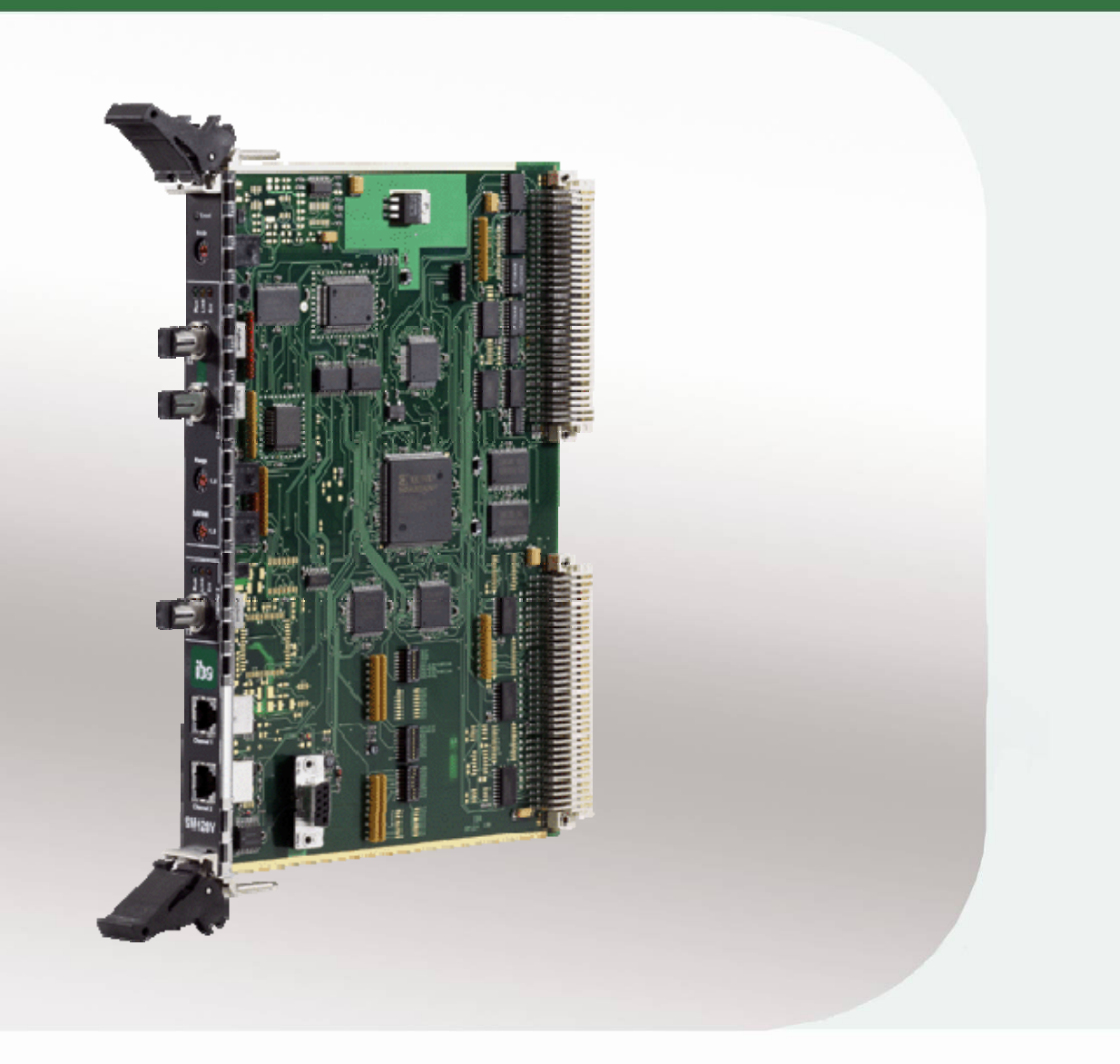

# Handbuch

Ausgabe 2.5

Messtechnik- und Automatisierungssysteme

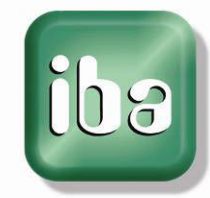

#### **Hersteller**

iba AG

Königswarterstr. 44

90762 Fürth

**Deutschland** 

#### **Kontakte**

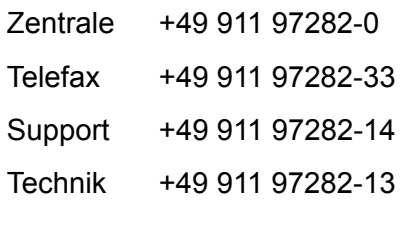

E-Mail: iba@iba-ag.com

Web: www.iba-ag.com

Weitergabe sowie Vervielfältigung dieser Unterlage, Verwertung und Mitteilung ihres Inhalts sind nicht gestattet, soweit nicht ausdrücklich zugestanden. Zuwiderhandlungen verpflichten zu Schadenersatz.

© iba AG 2012, alle Rechte vorbehalten.

Der Inhalt dieser Druckschrift wurde auf Übereinstimmung mit der beschriebenen Hard und Software überprüft. Dennoch können Abweichungen nicht ausgeschlossen werden, so dass für die vollständige Übereinstimmung keine Garantie übernommen werden kann. Die Angaben in dieser Druckschrift werden jedoch regelmäßig aktualisiert. Notwendige Korrekturen sind in den nachfolgenden Auflagen enthalten oder können über das Internet heruntergeladen werden.

Die aktuelle Version liegt auf unserer Website www.iba-ag.com zum Download bereit.

#### **Schutzvermerk**

Windows® ist eine Marke und eingetragenes Warenzeichen der Microsoft Corporation. Andere in diesem Handbuch erwähnte Produkt- und Firmennamen können Marken oder Handelsnamen der jeweiligen Eigentümer sein.

#### **Zertifizierung**

Das Produkt ist entsprechend der europäischen Normen und Richtlinien zertifiziert. Dieses Produkt entspricht den allgemeinen Sicherheits- und Gesundheitsanforderungen.

Weitere internationale landesübliche Normen und Richtlinien wurden eingehalten.

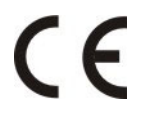

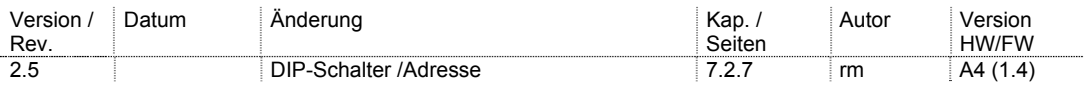

## Inhaltsverzeichnis

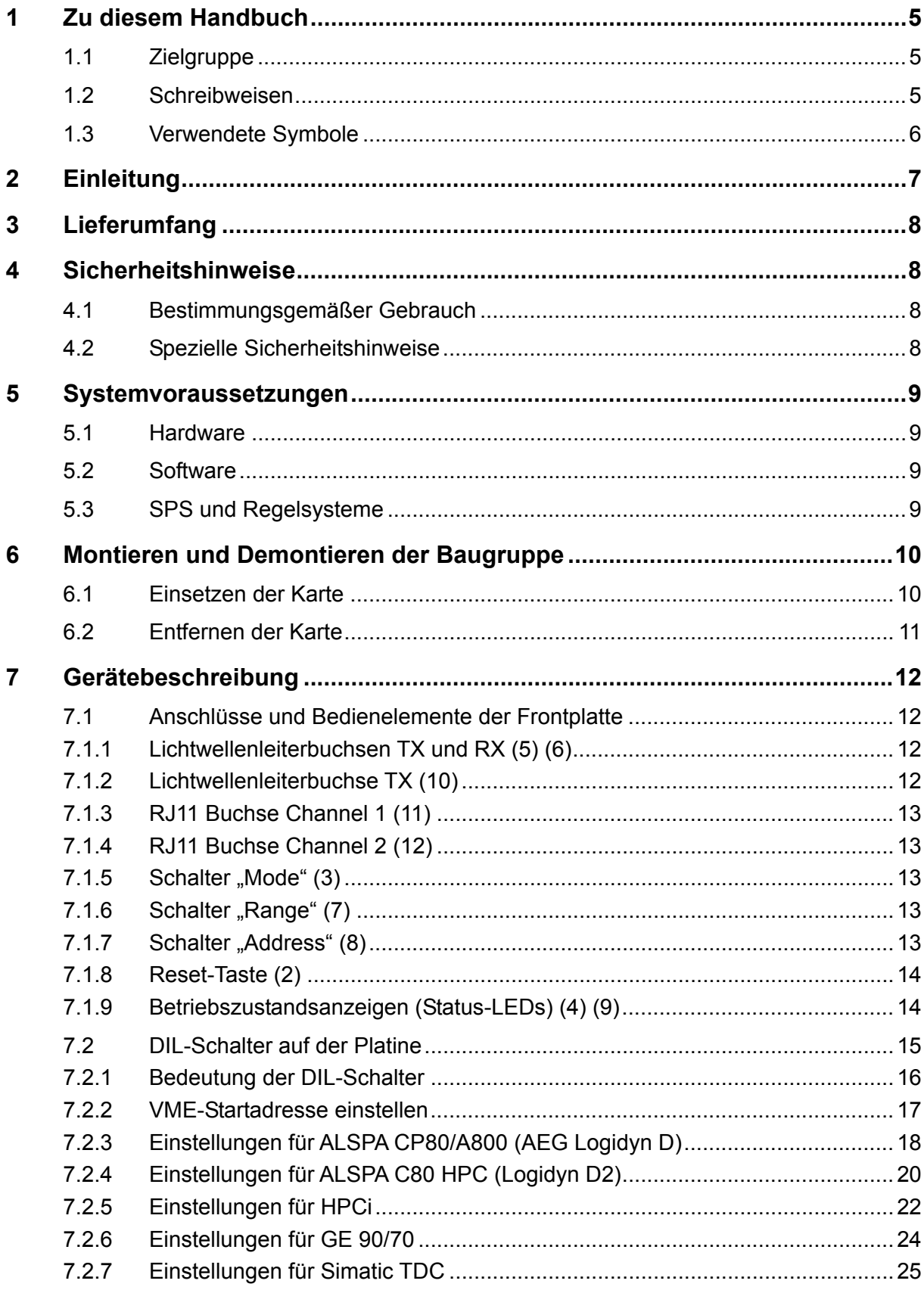

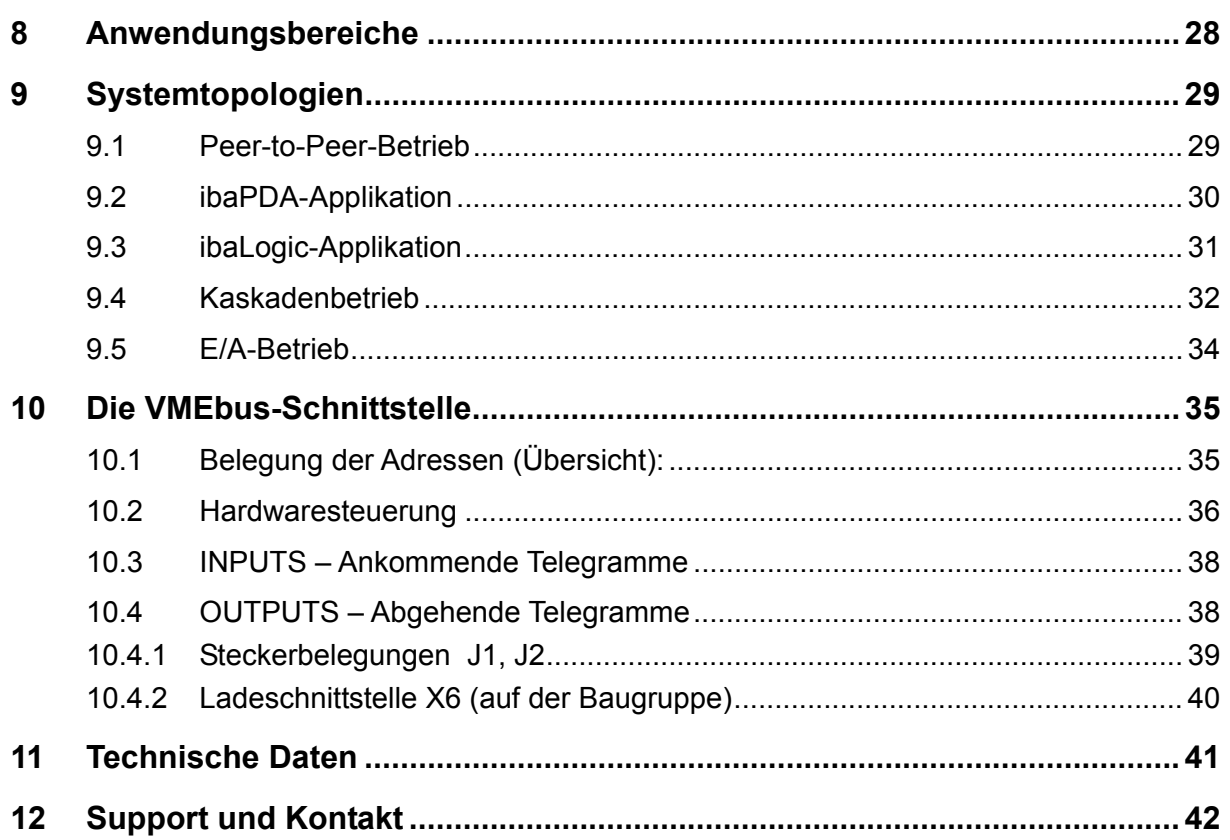

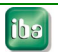

## <span id="page-4-0"></span>**1 Zu diesem Handbuch**

Dieses kompakte Handbuch liefert Ihnen die erforderlichen Informationen für den Umgang mit der Baugruppe ibaLink-SM-128V-i-2o.

Weitere Informationen bezüglich der softwaretechnischen Einbindung und Verwendung des Gerätes finden Sie entweder in speziellen Projektierungsanleitungen oder in den Handbüchern zu unseren Softwareprodukten.

## <span id="page-4-1"></span>**1.1 Zielgruppe**

Im Besonderen wendet sich dieses Handbuch an ausgebildete Fachkräfte, die mit dem Umgang mit elektrischen und elektronischen Baugruppen sowie der Kommunikationsund Messtechnik vertraut sind. Als Fachkraft gilt, wer auf Grund seiner fachlichen Ausbildung, Kenntnisse und Erfahrungen sowie Kenntnis der einschlägigen Bestimmungen die ihm übertragenen Arbeiten beurteilen und mögliche Gefahren erkennen kann.

## <span id="page-4-2"></span>**1.2 Schreibweisen**

In diesem Handbuch werden folgende Schreibweisen verwendet:

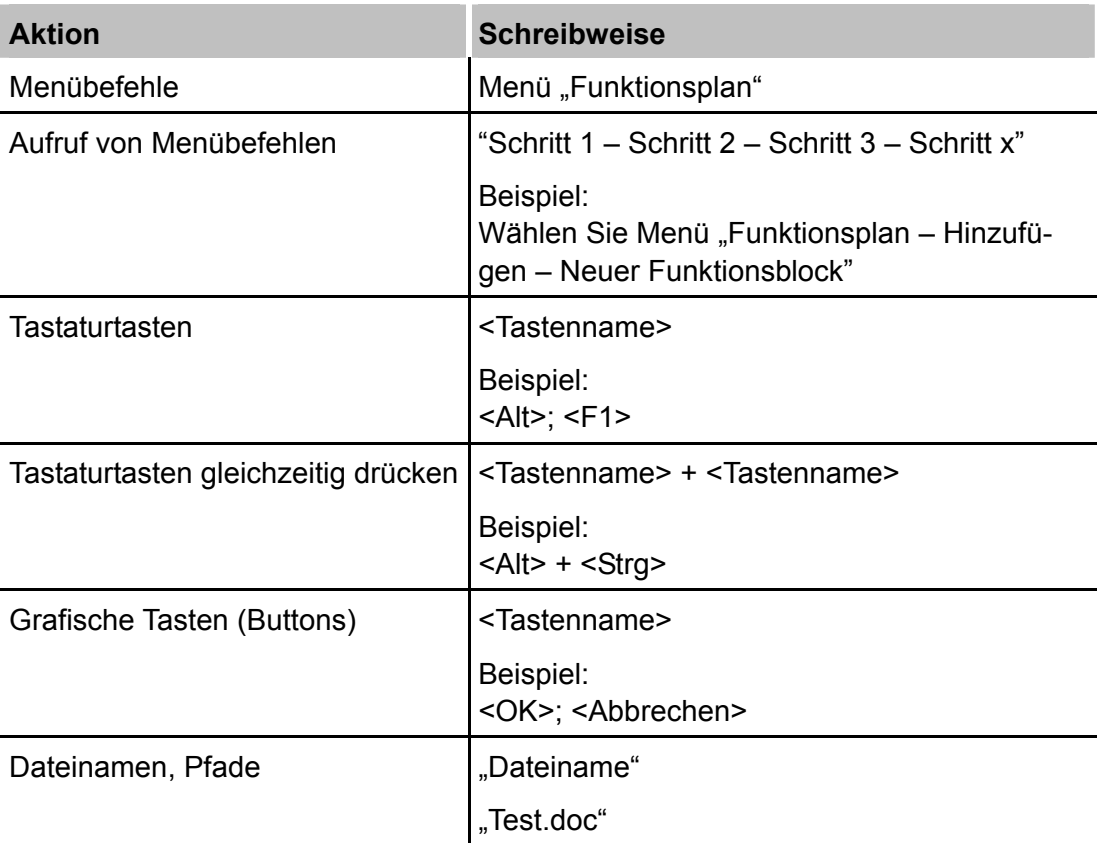

## <span id="page-5-0"></span>**1.3 Verwendete Symbole**

Wenn in diesem Handbuch Sicherheitshinweise oder andere Hinweise verwendet werden, dann bedeuten diese:

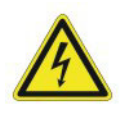

#### **Gefahr! Stromschlag!**

Wenn Sie diesen Sicherheitshinweis nicht beachten, dann droht die unmittelbare Gefahr des Todes oder schwerer Körperverletzung durch einen Stromschlag!

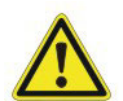

#### **Gefahr!**

Wenn Sie diesen Sicherheitshinweis nicht beachten, dann droht die unmittelbare Gefahr des Todes oder der schweren Körperverletzung.

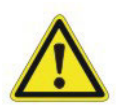

### **Warnung!**

Wenn Sie diesen Sicherheitshinweis nicht beachten, dann droht die mögliche Gefahr des Todes oder schwerer Körperverletzung!

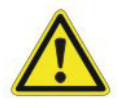

#### **Vorsicht!**

Wenn Sie diesen Sicherheitshinweis nicht beachten, dann droht die mögliche Gefahr der Körperverletzung oder des Sachschadens!

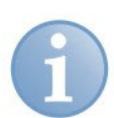

#### **Hinweis**

Ein Hinweis gibt spezielle zu beachtende Anforderungen oder Handlungen an.

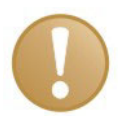

#### **Wichtiger Hinweis**

Hinweis, wenn etwas Besonderes zu beachten ist, z . B. Ausnahmen von der Regel.

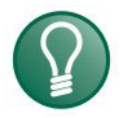

#### **Tipp**

Tipp oder Beispiel als hilfreicher Hinweis oder Griff in die Trickkiste, um sich die Arbeit ein wenig zu erleichtern.

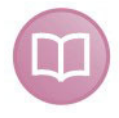

#### **Andere Dokumentation**

Verweis auf ergänzende Dokumentation oder weiterführende Literatur.

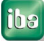

## <span id="page-6-0"></span>**2 Einleitung**

Die Baugruppe ibaLink-SM-128V-i-2o dient dem direkten optischen Austausch von Messdatensätzen aus VMEbus-basierten SPS-Systemen mit dem Messwerterfassungssystem ibaPDA sowie der Soft-SPS ibaLogic. Im Folgenden wird aus Gründen der Vereinfachung für die Baugruppe der Begriff SM128V verwendet.

Die wesentlichen Merkmale der Baugruppe sind:

- 1 bi-direktionaler LWL-Anschluss für 64 analoge + 64 digitale Ein- / Ausgabesignale (Channel 1)
- 1 unidirektionaler LWL-Anschluss für 64 analoge + 64 digitale Ausgabesignale (Channel 2)
- synchrone Datenübertragung auf allen Kanälen beider Anschlüsse im 1ms-Takt
- Adressschalter zur Kaskadierung von bis zu acht SM128V-Karten an Kanal 1
- volle Kompatibilität zu den Karten ibaFOB-io, ibaFOB-4i (-S), ibaFOB-4o
- volle Kompatibilität zu den Prozessanschlüssen der ibaPADU-8-IO und ibaNet750- BM-Serien
- □ Spannungsversorgung mit 5 V vom VMEbus

Die Baugruppe kann in allen gängigen VME32- und VME64-Systemen eingesetzt werden. Die Baugruppe arbeitet mit einer Versorgungsspannung von 5 V. Folgende Zugriffsarten (non-priviledged) am VMEbus wurden realisiert:

- A24 und A32 mit den VMEbus-Datenformaten
	- D08 (E0)
	- $-D16$
	- $\Box$ D32
	- A40 MD32 (auf Anfrage)

Die Modi BLT und MBLT sowie Autokonfiguration und geographische Adressierung sind vorbereitet aber zzt. nicht realisiert. Der Modus 2eVME ist generell nicht vorgesehen. Zugriffe sind nur im "non priviledged data access" Modus erlaubt.

Die Baugruppe ist am VMEbus passiv, d.h. es erfolgen keine aktiven Zugriffe am VMEbus. Sie belegt am VMEbus 256 kByte Adressraum.

Es gelten folgende VITA Standards:

- **VMF Bus**
- **IEEE 1014-1987**
- **VME64**
- ANSI VITA 1-1994 VME64X; VITA 1.1-1997

Anmerkung: Da je ein analoger und ein binärer Kanal im iba Buskonzept immer paarweise auftreten, werden in den weiteren Ausführungen aus Vereinfachungsgründen je ein analoger und ein binärer Wert als ein Kanal bzw. ein Signal bezeichnet.

## <span id="page-7-0"></span>**3 Lieferumfang**

Überprüfen Sie nach dem Auspacken die Vollständigkeit und Unversehrtheit der Lieferung.

Im Lieferumfang sind enthalten:

- SM128V-Baugruppe (Karte)
- **Q** Handbuch

## <span id="page-7-1"></span>**4 Sicherheitshinweise**

### <span id="page-7-2"></span>**4.1 Bestimmungsgemäßer Gebrauch**

Das Gerät ist ein elektrisches Betriebsmittel. Dieses darf nur für folgende Anwendungen verwendet werden:

- □ Messdatenerfassung und Messdatenanalyse
- Automatisierung von Industrieanlagen
- Anwendungen von ibaSoftware-Produkten (ibaPDA-V6, ibaLogic-V4 u. a.) und ibaHardware-Produkten

Das Gerät darf nur wie im Kapitel "Technische Daten" angeben ist, eingesetzt werden.

## <span id="page-7-3"></span>**4.2 Spezielle Sicherheitshinweise**

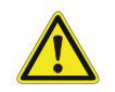

Die EGB Richtlinien für die Behandlung elektrostatisch gefährdeter Baugruppen und Bauelemente sind zu beachten.

Verwenden Sie ein Erdungskabel oder leiten Sie alle eventuell akkumulierte elektrostatische Aufladung ab, bevor Sie die Karte in die Hand nehmen.

Vermeiden Sie das Berühren der Kontakte.

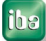

## <span id="page-8-0"></span>**5 Systemvoraussetzungen**

## <span id="page-8-1"></span>**5.1 Hardware**

- IBM-kompatibler PC, Pentium IV 1 GHz, 256 MB RAM, 20 GB HD oder besser.
- □ mind. eine ibaFOB-io oder ibaFOB-4i (-S) -Karte im PC

## <span id="page-8-2"></span>**5.2 Software**

- Betriebssystem: Windows NT 4.0 (Servicepack 6), 2000 oder XP.
- PDA Version > 3.11 (für ibaLink-SM-64-io und SM128V)

## <span id="page-8-3"></span>**5.3 SPS und Regelsysteme**

- □ 32 Bit- oder 64 Bit-VME-Systemrahmen (16 Bit-VME-Rahmen für modifizierte Variante SM128V-16)
- SM128V-Baugruppe, als Sender-/Empfängerbaugruppe in SPS gesteckt.

<span id="page-9-0"></span>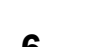

## **6 Montieren und Demontieren der Baugruppe**

#### **Vorsicht!**

Die EGB Richtlinien für die Behandlung elektrostatisch gefährdeter Baugruppen und Bauelemente sind zu beachten.

Verwenden Sie ein Erdungskabel oder leiten Sie alle eventuell akkumulierte elektrostatische Aufladung ab, bevor Sie die Karte in die Hand nehmen.

Vermeiden Sie das Berühren der Kontakte.

Die Baugruppe belegt einen Steckplatz innerhalb des VME-Systemrahmens.

## <span id="page-9-1"></span>**6.1 Einsetzen der Karte**

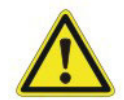

## **Vorsicht!**

Schalten Sie zur Montage / Demontage der Karte das VME-System aus bzw. den Rahmen spannungsfrei.

Karte nicht unter Spannung stecken oder ziehen!

- **1.** Nehmen Sie die Karte vorsichtig aus dem Versandbeutel. Verwenden Sie ein Erdungskabel oder leiten Sie alle eventuell akkumulierte elektrostatische Aufladung ab, bevor Sie die Karte in die Hand nehmen.
- **2.** Legen Sie die Karten mit der Lötseite auf eine ebene, saubere und trockene Unterlage und nehmen Sie die erforderlichen Einstellungen an den DIP-Schaltern vor.
- **3.** Schalten Sie das VME-System ab (spannungsfrei).
- **4.** Nehmen Sie die Karte an den frontseitigen Rastelementen in die Hand, jeweils zwischen Daumen und Zeigefinger.
- **5.** Schieben Sie die Karte vorsichtig in den gewünschten Slot des VME-Systems.
- **6.** Bevor Sie die Karte ganz einschieben, vergewissern Sie sich, dass die beiden Führungsbolzen oben und unten auf der Rückseite der Frontplatte in die dafür vorgesehen Bohrungen gleiten.
- **7.** Falls noch nicht geschehen, klappen Sie die Rastelemente nach vorne (zueinander) bis sie einrasten.
- **8.** Führen Sie die Karte kräftig und gleichmäßig bis zum Anschlag hinein, indem Sie mit beiden Daumen gegen die Fronplatte drücken.
- **9.** Fixieren Sie die Karte im Rahmen mit Hilfe der beiden Sicherungsschrauben oben und unten in der Frontplatte.

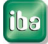

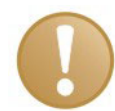

#### **Wichtiger Hinweis**

Beim Einbau der Karte in VME-Rahmen des Systems GE 90/70 ist zu beachten, dass es dort keine Öffnungen für die Führungsbolzen der Karte gibt. Sollte dies bei der Bestellung der nicht berücksichtigt worden sein, dann müssen die Führungsbolzen nachträglich entfernt werden, bevor die Karte eingebaut werden kann.

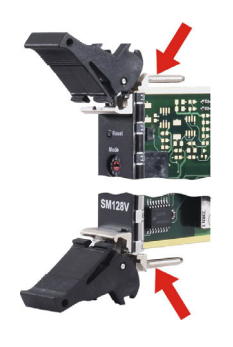

## <span id="page-10-0"></span>**6.2 Entfernen der Karte**

Zum Entfernen der Karte gehen Sie wie folgt vor:

- **1.** Schalten Sie die Spannungsversorgung des VME-Rahmens ab.
- **2.** Lösen Sie die beiden Sicherungsschrauben oben und unten in der Frontplatte.
- **3.** Drücken Sie die beiden Rastelemente mit den Daumen auseinander. Dadurch wird die Karte aus ihrem festen Sitz gelöst.
- **4.** Ziehen Sie nun die Karte an den Rastelementen aus dem Slot.

## <span id="page-11-0"></span>**7 Gerätebeschreibung**

## <span id="page-11-1"></span>**7.1 Anschlüsse und Bedienelemente der Frontplatte**

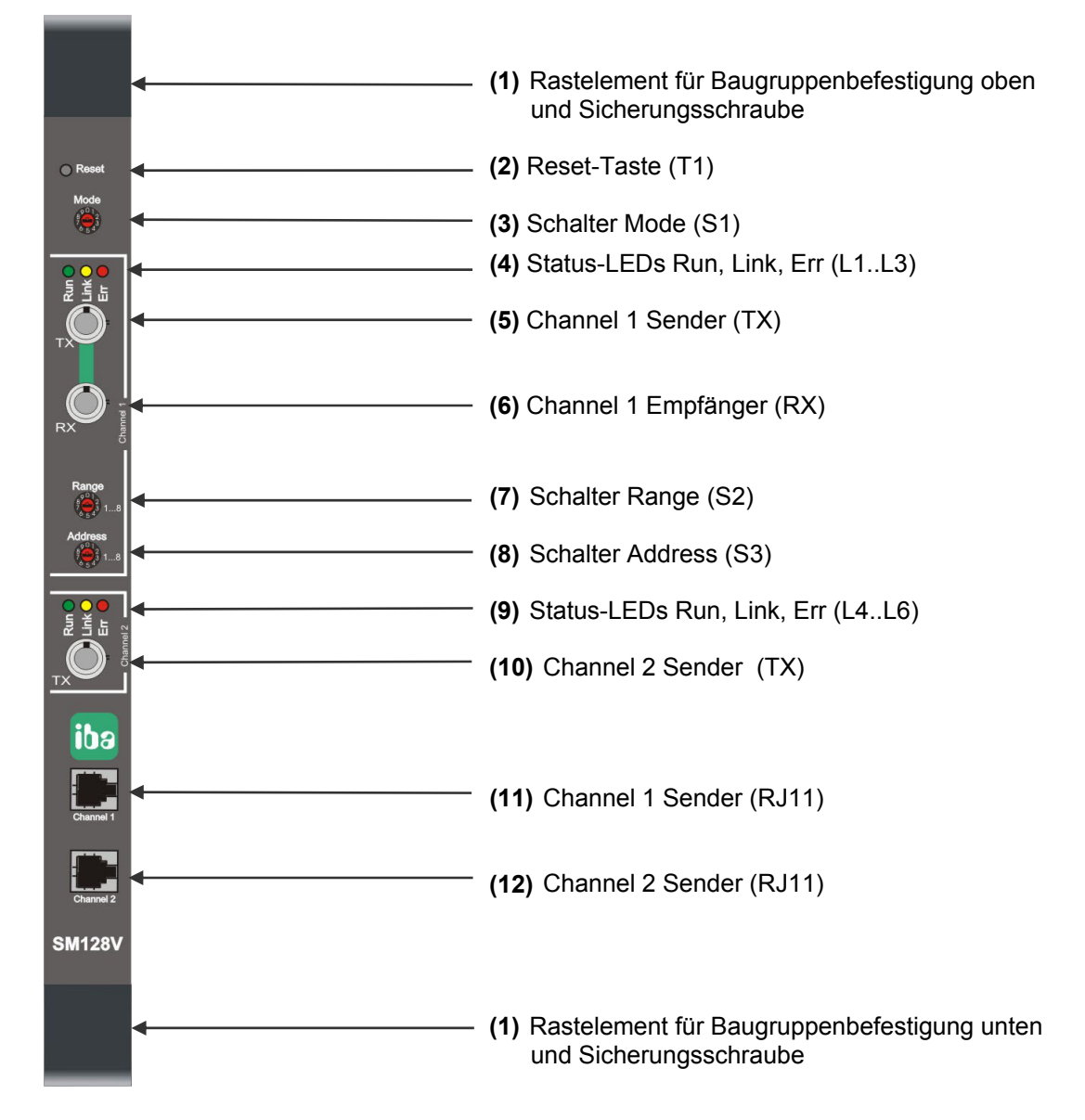

Abbildung 1: Ansicht Frontplatte SM128V

#### <span id="page-11-2"></span>**7.1.1 Lichtwellenleiterbuchsen TX und RX (5) (6)**

Die beiden LWL-Buchsen (ST) dienen zum Anschluss der beiden Lichtwellenleiter für den 3,3 MBit-Bus (Channel 1). TX realisiert die Senderichtung, RX die Empfangsrichtung.

#### <span id="page-11-3"></span>**7.1.2 Lichtwellenleiterbuchse TX (10)**

TX stellt den Anschluss für den zweiten optischen LWL-Sendekanal her (Channel 2).

Channel 2 ist nur als Sendekanal ausgelegt.

## <span id="page-12-0"></span>**7.1.3 RJ11 Buchse Channel 1 (11)**

Hier kann der optische Sendekanal Channel 1 parallel mitgemessen werden. Dazu ist ein Notebook mit einer PCMCIA-F Karte und dem passenden Spiralkabel erforderlich.

#### <span id="page-12-1"></span>**7.1.4 RJ11 Buchse Channel 2 (12)**

Hier kann der optische Sendekanal Channel 2 parallel mitgemessen werden. Dazu ist ein Notebook mit einer PCMCIA-F Karte und dem passenden Spiralkabel erforderlich.

#### <span id="page-12-2"></span>7.1.5 **Schalter "Mode" (3)**

Mit Hilfe dieses Schalters wird die Betriebsart der SM128V-Karte eingestellt. Für Normal- oder Kaskadenbetrieb Schalter auf Modus = 0 (RUN) stellen. Für Peer-to-Peer-Betrieb Schalter auf Modus = 8 stellen. (Keine Kaskaden möglich.)

#### <span id="page-12-3"></span>7.1.6 **Schalter "Range" (7)**

Mit diesem Schalter wird der gewünschte Umfang (Bereich) der von dieser Baugruppe zu übertragenden Werte innerhalb der Kaskade angegeben. Gültig sind die Stellungen 1…8 (jeweils gültig für 8 Messwerte). Eine Kaskade kann maximal 8 x 8 = 64 Kanäle übertragen. Ohne Kaskadenbetrieb sollte der Schalter auf *8* stehen.

#### **Beispiel:**

Range = 2: die Baugruppe belegt 2 x 8 = 16 Kanäle innerhalb der Kaskade.

Range = 4: die Baugruppe belegt 4 x 8 = 32 Kanäle, also die Hälfte einer Kaskade.

Siehe dazu auch Abschnitt [9.4](#page-31-0) "Kaskadenbetrieb"

#### <span id="page-12-4"></span>7.1.7 Schalter "Address" (8)

Dieser Schalter legt fest, ab welcher Adresse innerhalb der Kaskade die Baugruppe ihre Daten platziert bzw. sendet. Gültige Werte: 1...8. Ohne Kaskadenbetrieb sollte der Schalter auf *1* stehen.

#### **Beispiel**:

Adresse = 5: die zu sendenden Daten werden innerhalb der Kaskade ab Adresse 5 gesendet. Zusammen mit dem Bereich (Range), der mit Schalter S2 eingestellt wurde ergibt sich, wie viele und welche Kaskaden-Adressen die Daten belegen. Mit dem Beispiel von oben ergibt sich:

Bei Range = 2: es werden 2 x 8 = 16 Kanäle ab Adresse 5 in der Kaskade gesendet, also auf den Adressen 5 und 6.

Bei Range = 4: es werden 4 x 8 = 32 Kanäle ab Adresse 5 in der Kaskade gesendet, also auf den Adressen 5, 6, 7 und 8.

Siehe dazu auch Abschnitt "Kaskadenbetrieb"

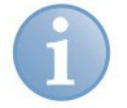

#### **Hinweis**

Überlappen sich die Datenbereiche mehrerer SM128V-Karten (z.B. Karte #1 innerhalb der Kaskade belegt 4x8 Kanäle ab Adresse 1 und Karte #2 hat 5 x 8 Kanäle ab Adresse 3) so überschreibt Karte #2 die Werte der Karte #1, jedoch werden die Werte der Karte #1 in den DPR<sup>\*)</sup> der Karte #2 übertragen.

\*) Dual Port RAM

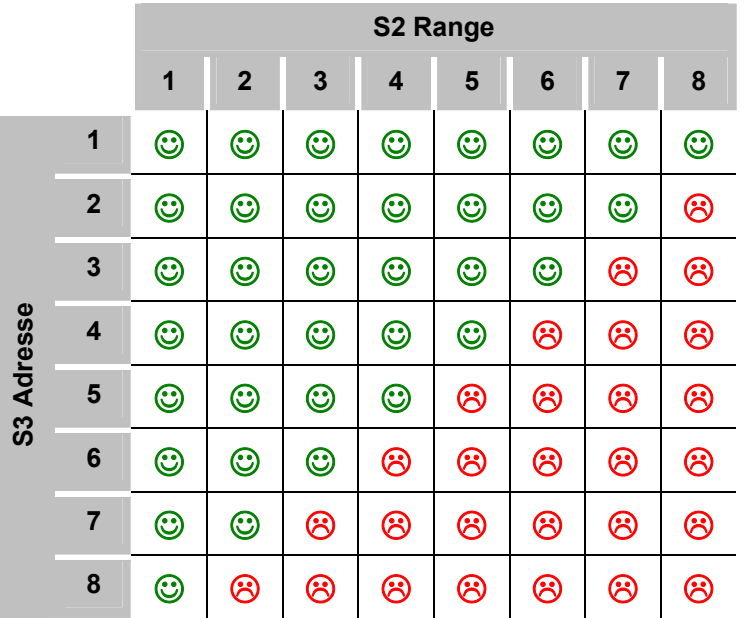

Tabelle 1 Sinnvolle  $\circled{c}$ ) und nicht sinnvolle  $\circled{c}$ ) Kombinationen von S2- und S3-**Schalterstellungen** 

### <span id="page-13-0"></span>**7.1.8 Reset-Taste (2)**

Mit Drücken dieser Taste wird die Baugruppe lokal zurückgesetzt. Im Reset-Zustand der SM128V-Baugruppe werden Zugriffe vom Rückwandbus negativ quittiert, was, je nach Implementierung und Möglichkeiten des Systems, zu Störungen führen kann.

#### <span id="page-13-1"></span>**7.1.9 Betriebszustandsanzeigen (Status-LEDs) (4) (9)**

Zur Anzeige des Betriebszustandes hat die SM128V-Baugruppe je Kanal (Channel) drei LEDs (Run, Link und Err). Anhand der folgenden Tabelle werden die LEDs und ihre Bedeutung erläutert:

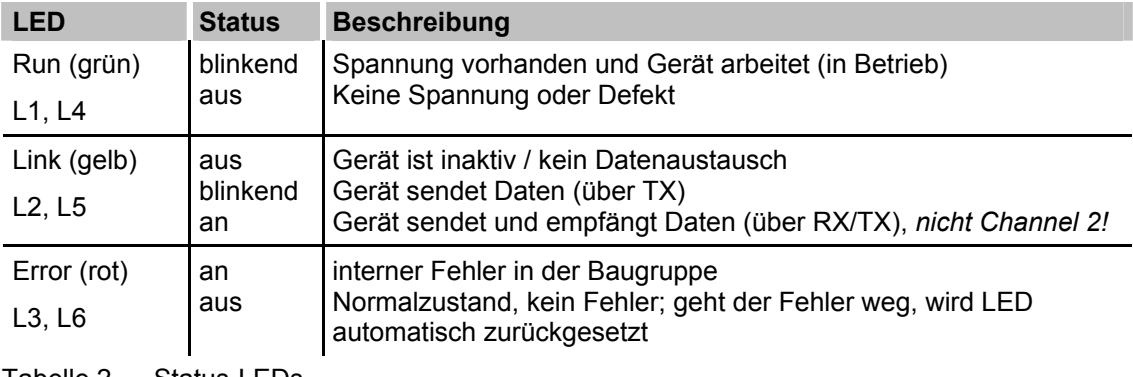

Tabelle 2 Status-LEDs

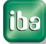

## <span id="page-14-0"></span>**7.2 DIP-Schalter auf der Platine**

Im unteren Bereich auf der Bestückungsseite der Platine befinden sich drei DIP-Schalter, mit denen Interrupte, Datenformate und Speicheradressen eingestellt werden können sowie die Service-Schnittstelle (9-pol. D-Sub) zum Laden der Firmware.

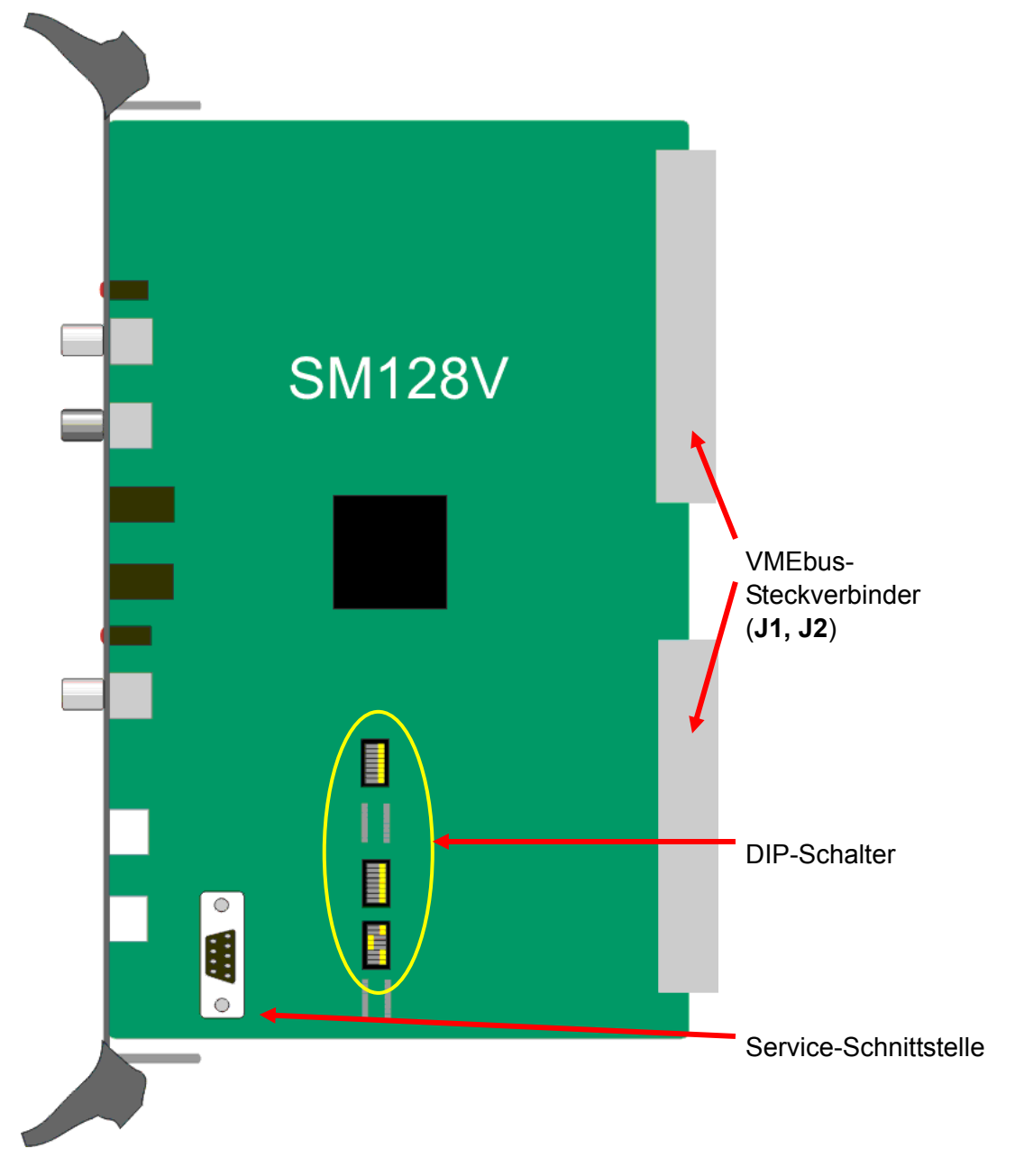

Abbildung 2 Ansicht Bestückungsseite Werkseinstellung der DIP-Schalter: 0xE0000000

#### <span id="page-15-0"></span>**7.2.1 Bedeutung der DIP-Schalter**

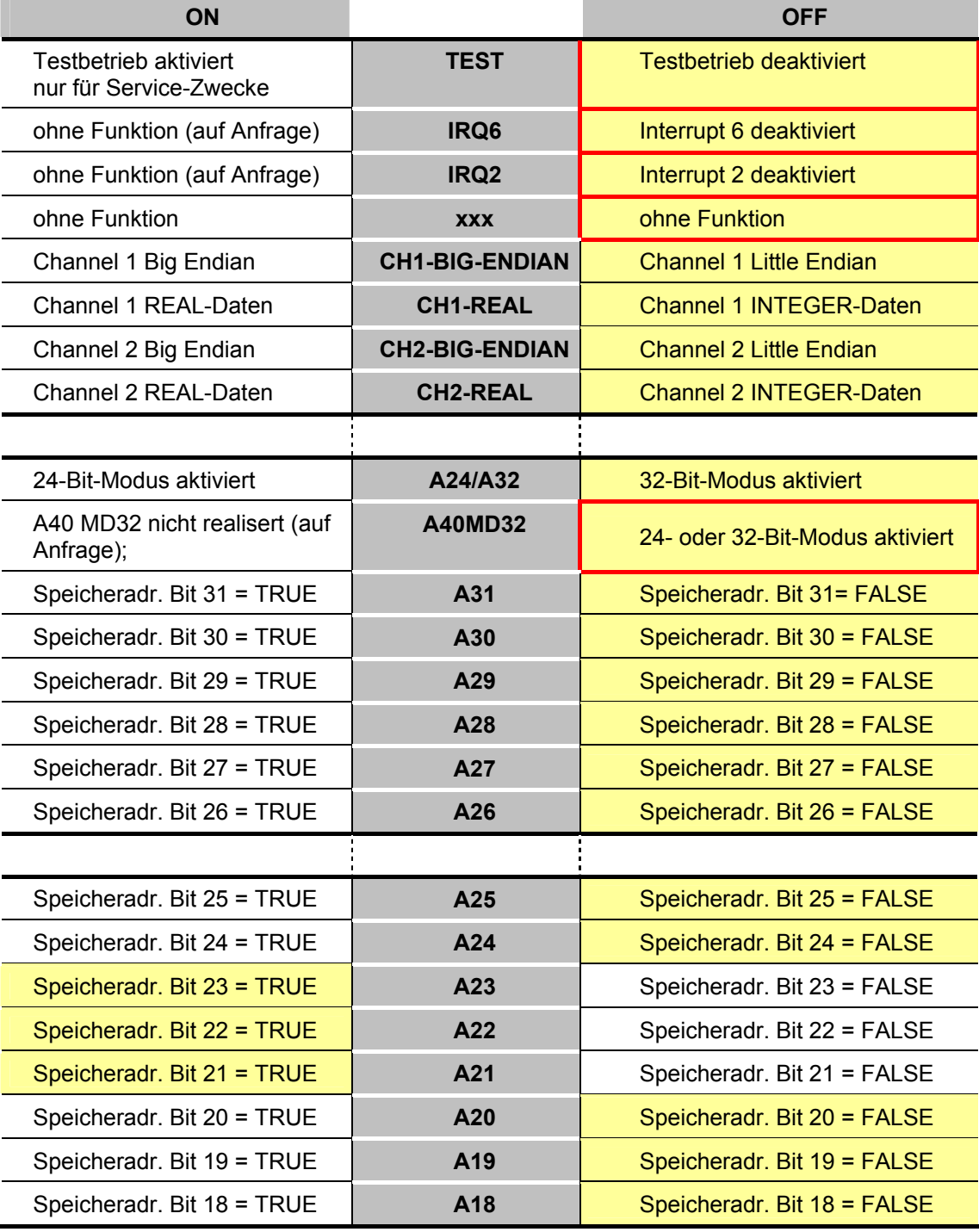

Werkseinstellungen sind gelb markiert. Rot umrandete Stellungen nicht verändern.

Tabelle 3 Bedeutung der DIP-Schalter

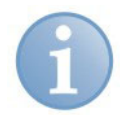

#### **Hinweis für ältere Kartenversionen**

Der Schalter XXX hat dort die Bedeutung Swap Digs / No Dig Swap

Wenn "Swap Digs" aktviert ist, wird für die digitalen Ein- und Ausgänge die Little/Big Endian Umschaltung mit aktiviert. Ansonsten werden die Digitalwerte nicht geswappt (Default).

## <span id="page-16-0"></span>**7.2.2 VME-Startadresse einstellen**

Mit den unteren beiden DIP-Schaltern wird die Kartenadresse im VME-Bereich als HEX-codierter Wert eingestellt.

Den Zusammenhang zwischen Schalterbit und Adresse zeigt die folgende Grafik am Beispiel der Startadresse 0x77900000

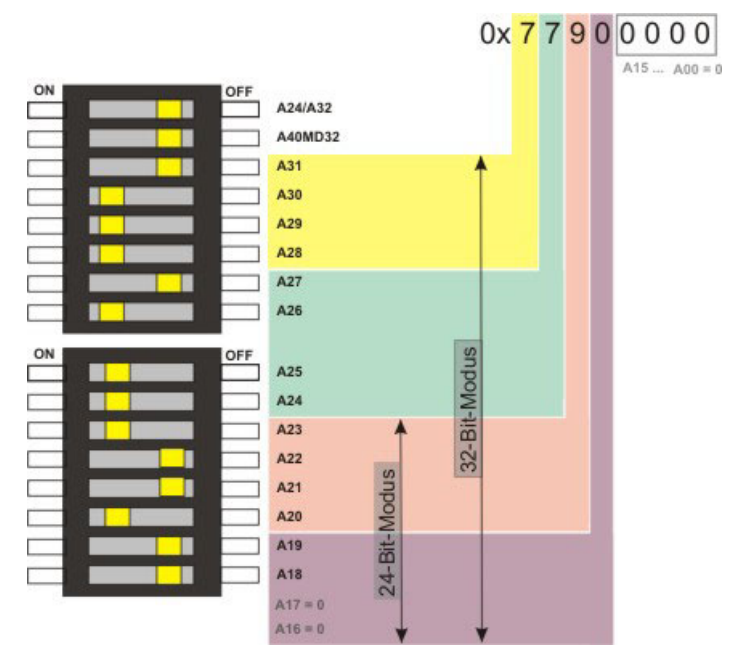

Abbildung 3 VME-Speicheradressierung

Die unteren vier Hex-Stellen der Adresse sind mit 0 vorbelegt, so dass es dafür keine Schalter gibt. Auch die Bits A16 und A17 sind mit Null vorbelegt.

Einstellungen sind somit erst ab dem 19. Adressbit (A18) möglich. Die fünfte Hex-Stelle der Adresse kann also nur die Werte 0, 4, 8 und C haben.

Werkseinstellung: 0xE0000000

### <span id="page-17-0"></span>**7.2.3 Einstellungen für ALSPA CP80/A800 (AEG Logidyn D)**

ALSPA CP80/A800 ist der angepasste Name für das frühere Hochleistungsregelsystem CP80/A800 mit Logidyn D der Firma AEG. Es handelt sich um ein VME-basiertes System für Steuerungs- und Regelungsaufgaben von der CONVERTEAM GmbH, Berlin, ehemals ALSTOM Power Conversion, AEG, AEG Daimler-Benz bzw. AEG-Cegelec.

Für den Betrieb der Karte ibaLink-SM-128V-i-2o in diesem System muss eine modifizierte Ausführung der Karte mit 16 Bit-VME-Anschluss verwendet werden, da im unteren Bereich des Magazins der PMB-Bus verläuft.

#### **Projektierungshinweise für SM128V mit ALSPA CP80/A800 (Logidyn D)**

Im Beispiel auf der nächsten Seite ist die Karte so eingestellt, dass sie im 24-Bit-Modus arbeitet und Integer-Analogwerte liefert.

Eine mögliche Adressbelegung könnte wie folgt aussehen:

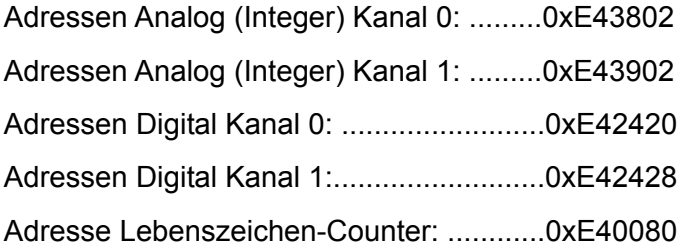

Die entsprechende Belegung des Speicherbereiches kann im LogiCAD-Programm mit Hilfe von Unterprogrammen (UP) erfolgen. Diese Unterprogramme sind erforderlich, um die zu messenden Signale auf den Speicherbereich der Karte umzuladen.

Eine Request-Lösung steht nicht zur Verfügung, d. h. die zu messenden Signale müssen in der Logik "verdrahtet" werden.

Die Verwendung mehrerer Karten in einem Magazin ist möglich.

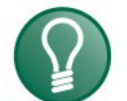

#### **Tipp**

Für die in diesem Beispiel benutzten Adressen ist auf Anfrage ein entsprechend kompiliertes Programm (.O32-Objektdatei) sowie ein LogiCAD-Beispiel (Doku) von uns erhältlich. Die Objektdatei muss nur mit dem Logidyn-Programm verlinkt, bzw. in die \*.ind-Datei eingetragen werden (Logitool oder DOS-Ebene).

Mit dem UP können bis zu 64 Integer- und 64 Binärwerte in Gruppen von je 16 Signalen im LogiCad-Programm rangiert werden. Sie werden über den 1. Kanal der Karte ausgegeben.

Wenn die o.g. Adressen in der existierenden Anlage bereits anderweitig verwendet werden, dann muss das Unterprogramm neu compiliert werden, was allerdings eine DSI-Karte erfordert.

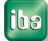

## **7.2.3.1 Karteneinstellungen**

Die gelben Markierungen zeigen die Schalterstellung.

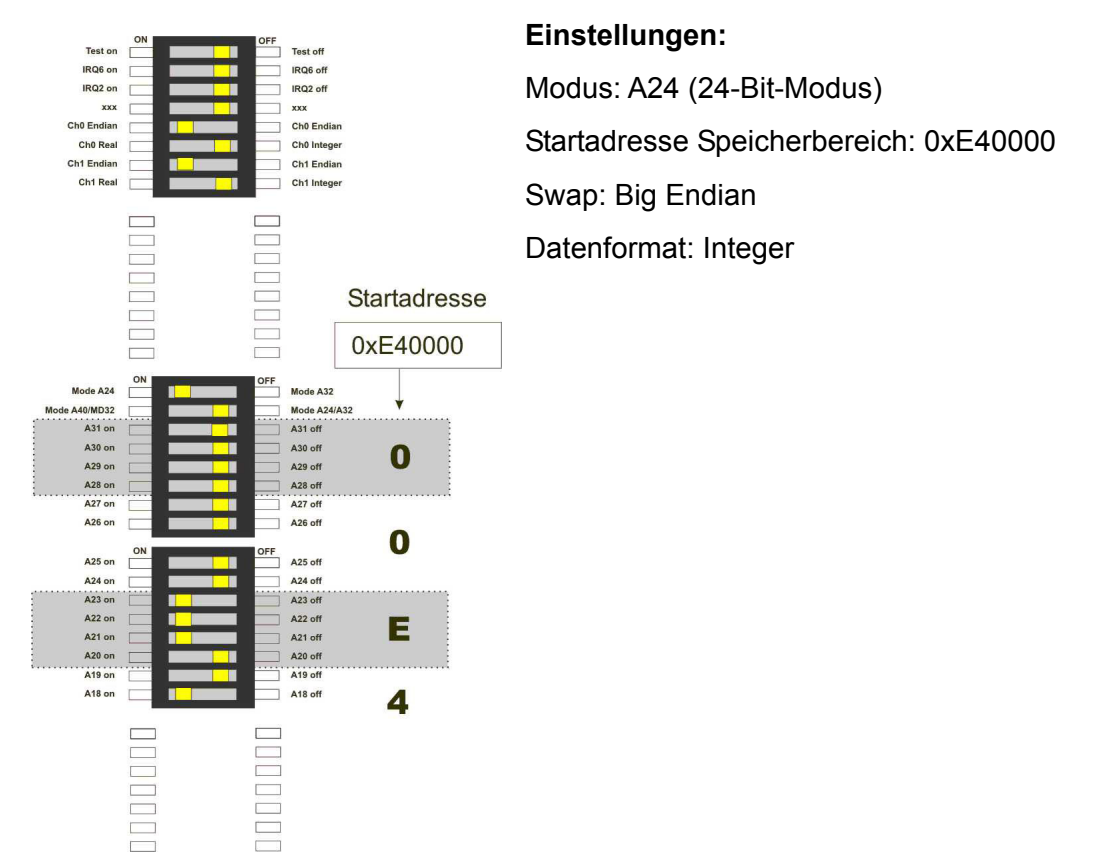

Abbildung 4 DIP-Schalter, Einstellung für ALSPA CP80/A800 (eine, bzw. erste SM128V-Karte)

#### **7.2.3.2 Schalter-Einstellungen auf der Frontplatte der SM128V**

Schalter S1 "Modus": Unabhängig vom Steuerungssystem immer auf 0 (Null) stellen.

Schalter S2 "Range" = 8 und Schalter S3 "Address" = 1; unabhängig vom Steuerungssystem, andere Schalterstellungen nur relevant, wenn die Karte mit anderen iba-Geräten (z.B. ibaPADU) kaskadiert wird.

#### <span id="page-19-0"></span>**7.2.4 Einstellungen für ALSPA C80 HPC (Logidyn D2)**

Das System ALSPA C80 HPC ist ein VME-basiertes System für Steuerungs- und Regelungsaufgaben von der CONVERTEAM GmbH, Berlin. Die Standardausführung (32 Bit-VME) dieser Karte kann im HPC-Magazin mit Logidyn D2 betrieben werden. Für das System A800 / Logidyn D1 kann eine modifizierte Ausführung mit 16 Bit-VME bestellt werden.

#### **Projektierungshinweise für SM128V mit ALSPA C80 HPC (Logidyn D2)**

ALSTOM hat für den Betrieb von SM128V-Karten vier VME-Speicherbereiche reserviert. Somit können bis zu vier SM128V-Karten in einem Magazin betrieben werden. Die Speicherbereiche sind jeweils für 512 kByte bemessen, obwohl zurzeit nur 256 kByte genutzt werden. Somit ist auch an die Zukunft gedacht, wenn es einmal Karten mit mehr Kanälen geben sollte. Um Daten in den (die) Speicherbereich(e) der SM128V-Karte(n) schreiben zu können, muss ein Unterprogramm, der so genannte Parameterbaustein "IBA\_SM128V" im Funktionsplan verwendet werden. Je eingesetzter Karte ist ein solcher Parameterbaustein zu verwenden. Als Eingangsparameter erhält er die Nummer des entsprechenden VME-Blocks, des VMEB1-Blocks und des Slots, in dem die Karte steckt. Eine Beispielapplikation ist bei ALSTOM Power Conversion Berlin erhältlich. Die "Analogwerte" (Float) werden in den VME-Block gelegt, die Binärwerte (Merker) in den VMEB1-Block.

#### **Parametrierung des Kartenspeichers im HPC (LogiCAD)**

A32-Basisadresse: 0x77900000 A32-Size: 0x00040000 (256 kByte)

#### **Verwaltung im HPC ( LogiCAD)**

Für den Betrieb einer oder mehrerer SM128V-Karten sind ein Verwaltungsbaustein und eine Zeitführung zu projektieren.

#### **Linkanweisung (LogiCAD)**

Im Programm ist eine Linkanweisung zur Library SM128\IBA.lib zu projektieren.

#### **Signalbelegung für Messkanäle (LogiCAD)**

Die zu übertragenden Analog- und Digitalwerte sollten aus Gründen der Übersichtlichkeit gemäß der Modulstruktur von ibaPDA gekennzeichnet werden.

#### **Hardwarekonfiguration im HPC**

Die SM128V-Karte wird als OEM-Baugruppe in der HW-Konfiguration eingetragen.

#### **Besondere Einstellungen für Hardwarebaugruppen (WINRDTM)**

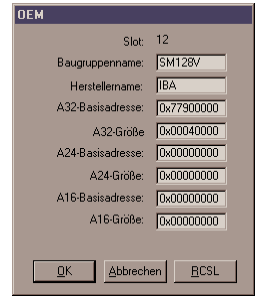

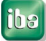

#### **7.2.4.1 Karteneinstellungen**

Die gelben Markierungen zeigen die Schalterstellung.

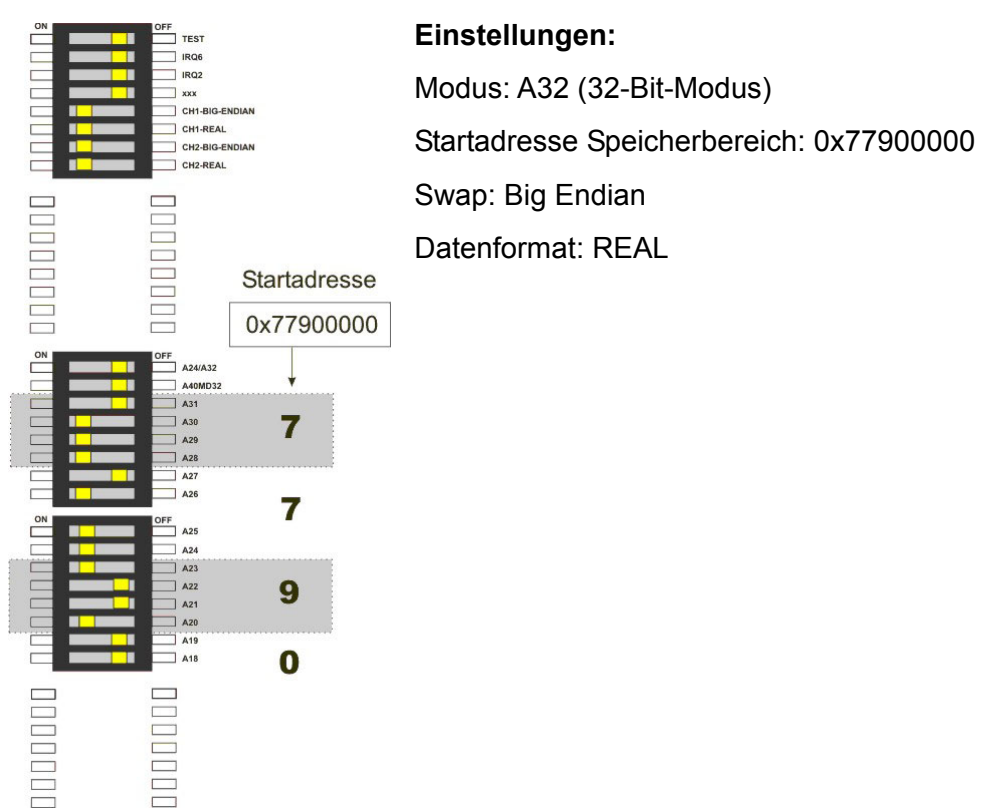

Abbildung 5 DIP-Schalter, Einstellung für ALSPA C80 HPC (eine, bzw. erste SM128V-Karte)

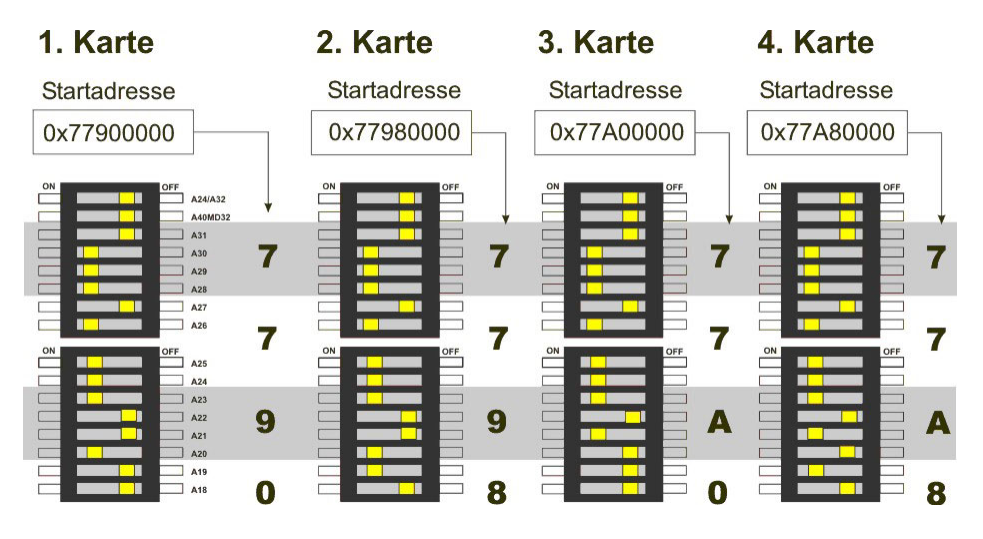

Abbildung 6 DIP-Schalter, Adresseinstellung für mehrere SM128V-Karten in ALSPA C80 HPC

#### **7.2.4.2 Schalter-Einstellungen auf der Frontplatte der SM128V**

Schalter S1 "Modus": Unabhängig vom HPC, immer auf 0 (Null) stellen.

Schalter S2 "Range" = 8 und Schalter S3 "Address" = 1; unabhängig vom HPC, andere Schalterstellungen nur relevant, wenn die Karte mit anderen iba Geräten (z.B. ibaPADU) kaskadiert wird.

#### <span id="page-21-0"></span>**7.2.5 Einstellungen für HPCi**

Das System HPCi ist ein VME-basiertes System für Steuerungs- und Regelungsaufgaben von der CONVERTEAM GmbH. Es ist das Nachfolgesystem zum System ALSPA C80 HPC (LogidynD2). Die Standardausführung (32 Bit-VME) dieser Karte kann im HPCi-Magazin unter dem Betriebssystem Vx-Works und mit dem Programmiersystem (ALSPA) P80 betrieben werden.

#### **7.2.5.1 Projektierungshinweise für SM128V mit HPCi**

ALSTOM hat für den Betrieb von SM128V-Karten vier VME-Speicherbereiche reserviert. Somit können bis zu vier SM128V-Karten in einem Magazin betrieben werden. Die Speicherbereiche sind jeweils für 512 kByte bemessen, obwohl zurzeit nur 256 kByte genutzt werden. Somit ist auch an die Zukunft gedacht, wenn es einmal Karten mit mehr Kanälen geben sollte.

### **7.2.5.2 Übertragung der Messwerte in den VME-Bereich**

Für das Schreiben der Daten in den VME-Bereich sind entsprechende VMEWRT-Bausteine im Funktionsplan vorzusehen. Beispiel:

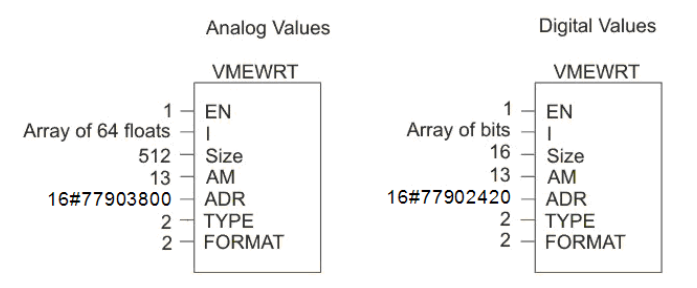

## **7.2.5.3 Parametrierung des Kartenspeichers im HPCi (P80i)**

A32-Basisadresse: 0x77900000 A32-Size: 0x00040000 (256 kByte)

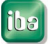

#### **7.2.5.4 Karteneinstellungen**

Die gelben Markierungen zeigen die Schalterstellung.

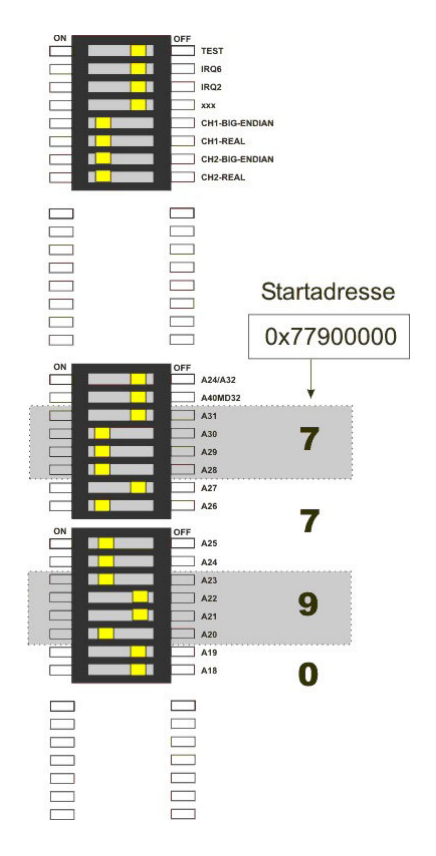

#### **Einstellungen:**

Modus: A32 (32-Bit-Modus) Startadresse Speicherbereich: 0x77900000 Swap: Big Endian Datenformat: REAL

Abbildung 7 DIP-Schalter, Einstellung für ALSPA C80 HPCi (eine, bzw. erste SM128V-Karte)

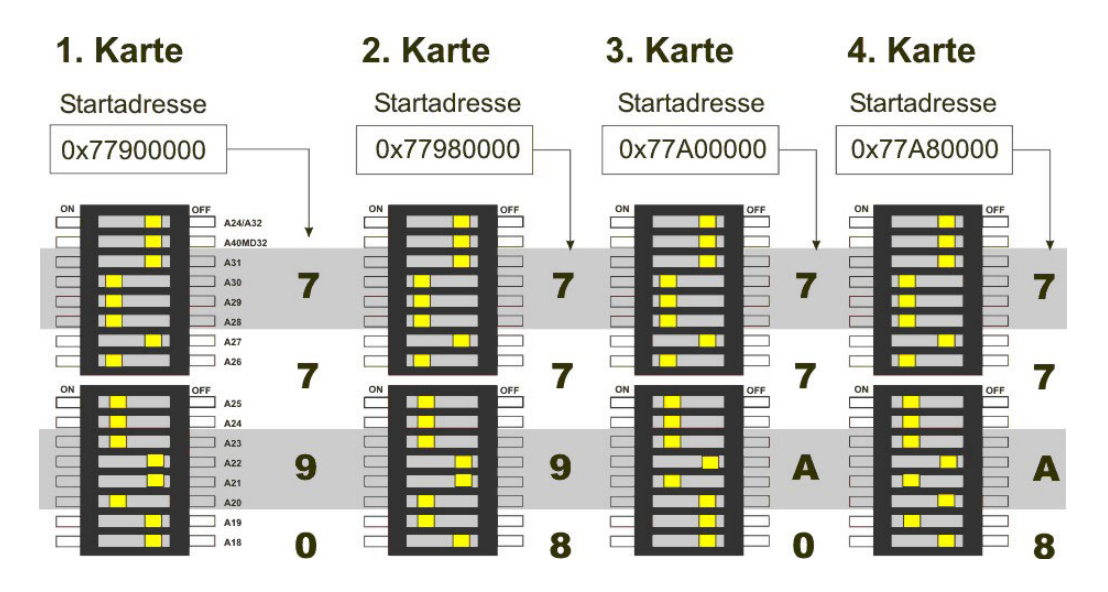

Abbildung 8 DIP-Schalter, Adresseinstellung für mehrere SM128V-Karten in ALSPA C80 HPCi

#### **7.2.5.5 Schalter-Einstellungen auf der Frontplatte der SM128V**

iba

Schalter S1 "Modus": Unabhängig vom HPCi, immer auf 0 (Null) stellen.

Schalter S2 "Range" = 8 und Schalter S3 "Address" = 1;

unabhängig vom HPCi, andere Schalterstellungen nur relevant, wenn die Karte mit anderen iba Geräten (z.B. ibaPADU) kaskadiert wird.

## <span id="page-23-0"></span>**7.2.6 Einstellungen für GE 90/70**

Die gelben Markierungen zeigen die Schalterstellung.

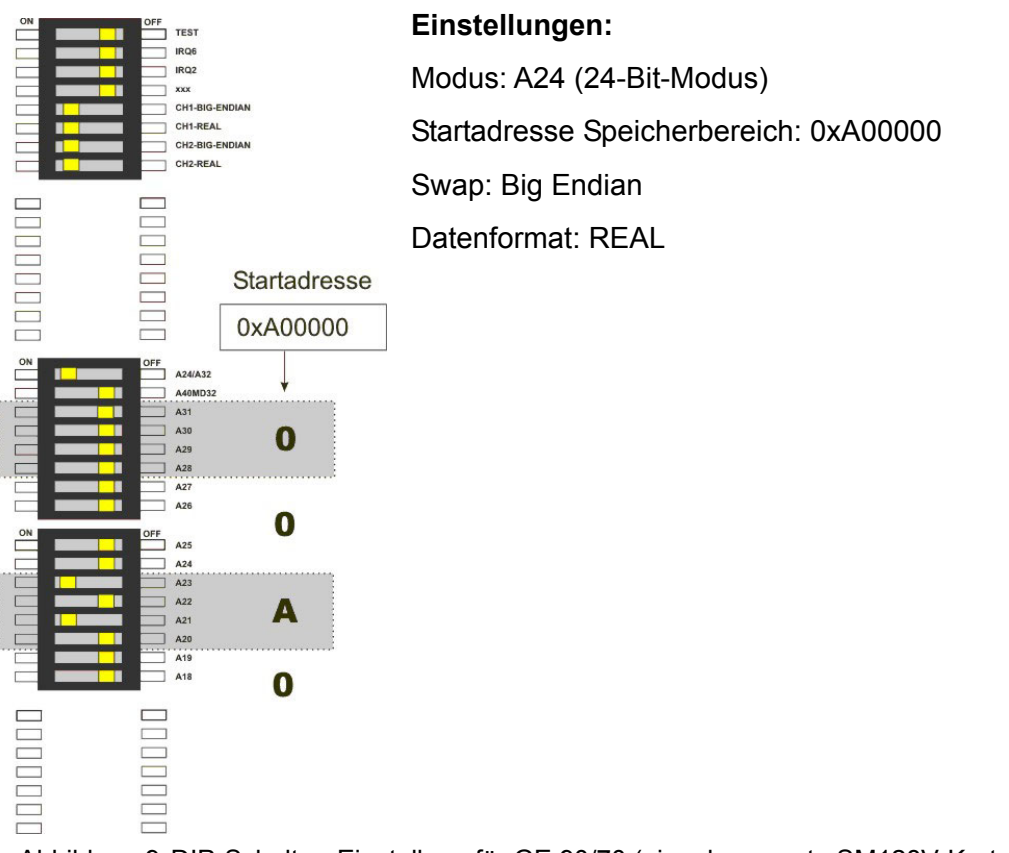

Abbildung 9 DIP-Schalter, Einstellung für GE 90/70 (eine, bzw. erste SM128V-Karte)

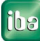

#### <span id="page-24-0"></span>**7.2.7 Einstellungen für Simatic TDC**

#### **7.2.7.1 Einleitung**

Bis zur Version 5.x des Projektierungspakets D7-SYS konnten in diesem System nur die von Siemens dafür entwickelten Baugruppen verwendet werden. Ab Version 6.0 können auch allgemeine VME-Bus Baugruppen, die bestimmten Anforderungen genügen, dort betrieben werden.

Die Baugruppe ibaLink-SM-128V der iba AG erfüllt diese Anforderungen und kann als Schnittstelle zum ibaPDA-System verwendet werden. Mit dieser Baugruppe können bis zu 128 analoge und 128 binäre Signale aus dem VME-Bereich an das ibaPDA-System übertragen werden.

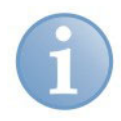

#### **Hinweis**

Voraussetzung dafür ist, dass es Funktionsbausteine gibt, die diese Baugruppe von der grafischen Projektierungsoberfläche aus ansprechen können. Diese Bausteine werden nicht von iba zur Verfügung gestellt, sondern können nur von einem "Systemintegrator" entwickelt werden. Wenden Sie sich bitte an die Siemens AG.

#### **7.2.7.2 Projektierungshinweise für Simatic TDC**

Festlegung des Adressbereiches ab D7-Sys Version 6.1

Im Masterprogramm muss man das "Universalmodul SB590" projektieren und dort die auf der ibaLink-SM-128V-Karte einzustellende Adresse ablesen. Als einzige Änderung gegenüber den Default-Werten muss die automatische Steckplatzerkennung "auto Slot-ID" abgewählt werden.

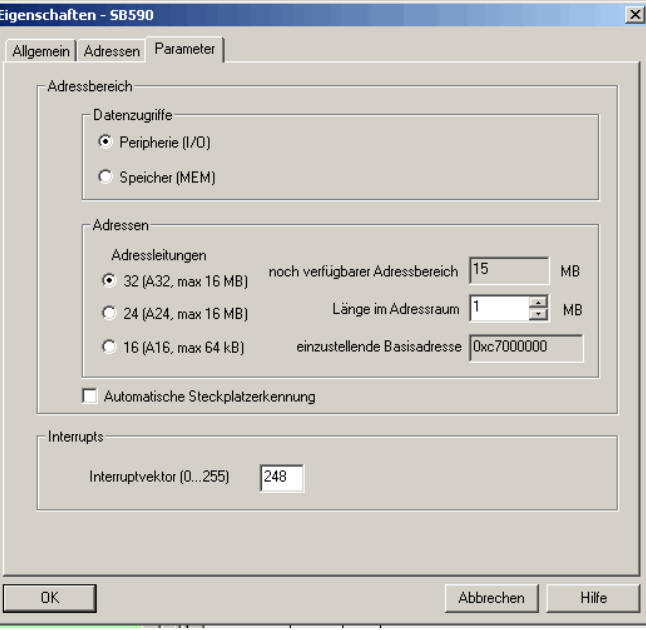

#### □ Steckplatz

In der aktuellen Kartenversion der ibaLink-SM-128V-Karte tritt das Problem auf, dass der Simatic TDC Rahmen nicht hochläuft, wenn rechts von der ibaLink-SM-128V-Karte eine Baugruppe CP51M1 (Ethernet) oder CP52A0 (GDM-Anschaltung) steckt.

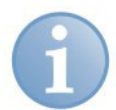

#### **Hinweis**

Bei Verwendung der ibaLink-SM-128V-Karte im Siemens Automatisierungssystem SIMATIC TDC darf innerhalb eines TDC-Baugruppenträgers keine SIMATIC TDC-Kommunikationsbaugruppe rechts von der ibaLink-SM-128V-Karte gesteckt werden! Da auf Grund der dynamischen Adressraumzuordnung ein erforderliches Initialisierungssignal an die TDC-Kommunikationsbaugruppe nicht über den Steckplatz, an dem eine ibaLink-SM-128V-Karte gesteckt ist, weitergegeben wird, tritt ein Initialisierungsfehler bezüglich der sich nicht rückmeldenden Baugruppe auf. Dadurch wird der Anlauf des Baugruppenträgers verhindert.

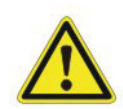

#### **Vorsicht!**

Nach einer Änderungen der Hardwarekonfiguration muss die Adresse nachgeprüft und evtl. neu eingestellt werden. Ein Zugriff auf eine nicht zulässige Adresse führt zu einem fatalen Fehler "H".

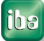

#### **7.2.7.3 Einstellungen auf der Karte**

Einstellung des Übertragungsmodus auf der Karte

Es ist das entsprechende Datenformat, das der Funktionsbaustein unterstützt, einzustellen. Byteswapping ist auszuschalten (LITTLE ENDIAN).

Beispiel für REAL:

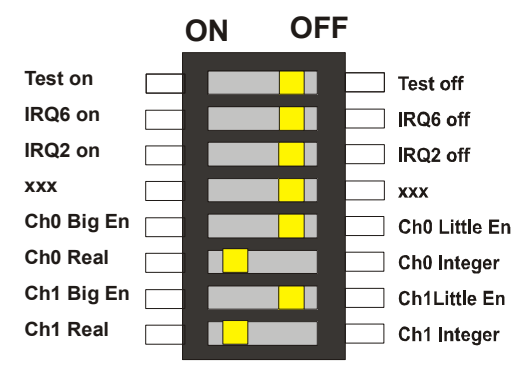

Einstellung der Speicheradresse auf der Karte

Die ibaLink-SM-128V-Karte belegt einen Bereich von 256 KByte, jedoch wird vom D7- Sys mind. 1 MByte reserviert. Die Adressen aller Karten sind aus der HW-Projektierung zu entnehmen.

Beispiel:

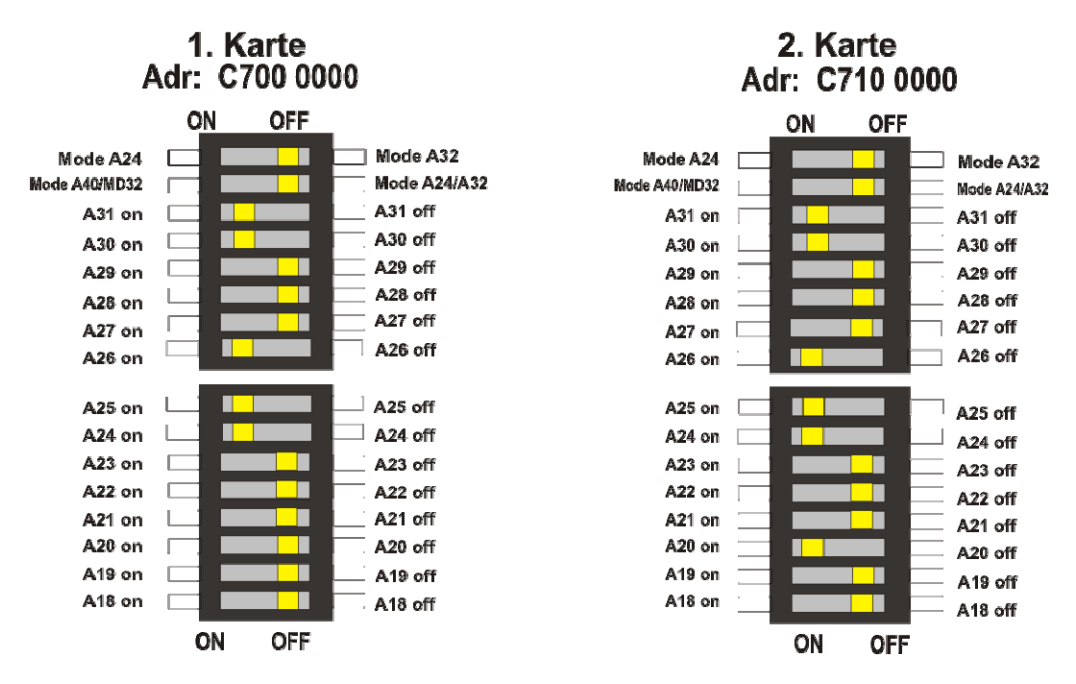

Einstellungen auf der Frontplatte der ibaLink-SM-128V-Karte

Schalter S1 "Modus": auf 0 (Null) oder 8 (bei Rahmenkopplung) stellen.

Schalter S2 "Range" und Schalter S3 "Kaskaden-Adresse": Range = 8, Adr = 1 (keine Kaskadierung)

Kaskadierung ist nur möglich, wenn dies in den Funktionsbausteinen vorgesehen ist!

## <span id="page-27-0"></span>**8 Anwendungsbereiche**

Die optischen Sende- und Empfangsbausteine arbeiten jeweils mit 3,3 Mbit/s.

Folgenden Baugruppen können kompatibel am Channel 1 der SM128V-Karte betrieben werden.

- ibaLink-SM-64-io (jedoch keine gemischte Kaskade ibaLink-SM-64-io und ibaLink-SM-128V-i-2o),
- ibaLink-SM-64-SD16,
- ibaBM-DPM-S-64,
- ibaPADU-8, ibaPADU-8-I und ibaPADU-8-O,
- □ ibaFOB-4io-S und ibaFOB-io-S,
- ibaFOB-4io-D, ibaFOB-2io-D und ibaFOB-io-D,
- ibaBM-FOX-i-3o und ibaBM-FOX-i-3o-D,
- ibaBM-COL-8i-o und ibaBM-DIS-i-8o

Folgende Modi werden am Channel 1 unterstützt (die Modi werden automatisch erkannt):

- E/A-Betrieb (bis zu acht Geräte am optischen Eingang und acht Geräte am optischen Ausgang anschließbar)
- Kaskadenbetrieb zur Kaskadierung von maximal acht SM128V
- Die Einkopplung von Messwerten im Raster von 8 Werten (einstellbar) sowie die
- □ Auskopplung von Werten (ebenfalls im 8-er Raster).

Am Channel 2 stehen weitere 64 Kanäle in Senderichtung zur Verfügung.

Folgende Baugruppen können kompatibel am Channel 2 der SM128V-Karte betrieben werden.

- ibaPADU-8-O,
- ibaLink-SM-64-SD16,
- ibaBM-DPM-S-64,
- ibaFOB-4i-S und ibaFOB-io-S (Empfangsrichtung),
- ibaFOB-4i-D, ibaFOB-2i-D und ibaFOB-io-D (Empfangsrichtung),
- ibaBM-FOX-i-3o und ibaBM-FOX-i-3o-D
- ibaBM-COL-8i-o

Sowohl Channel 1 als auch Channel 2 können parallel an den RJ11 Steckern X4 und X5 mitgemessen werden (Senderichtung).

## <span id="page-28-0"></span>**9 Systemtopologien**

Die Baugruppe kann in mehreren Topologien betrieben werden, wobei dafür keine spezielle Einstellung vorgenommen werden muss. Die Betriebsart ergibt sich aus der Topologie.

## <span id="page-28-1"></span>**9.1 Peer-to-Peer-Betrieb**

Soll der Ausgang der SM128V-Karte mit ihrem eigenen Eingang gekoppelt werden (Loopback für Testzwecke) oder sind zwei SM128V-Karten Kopf an Kopf zu betreiben, so ist für mindestens eine der beiden Karten der Mode-Schalter S1 in Stellung 8 zu stellen. In diesem Modus ist ein Kaskadenbetrieb nicht möglich (Range- und Adress-Schalter werden ignoriert – Verhalten wie Range = 8; Adresse = 1).

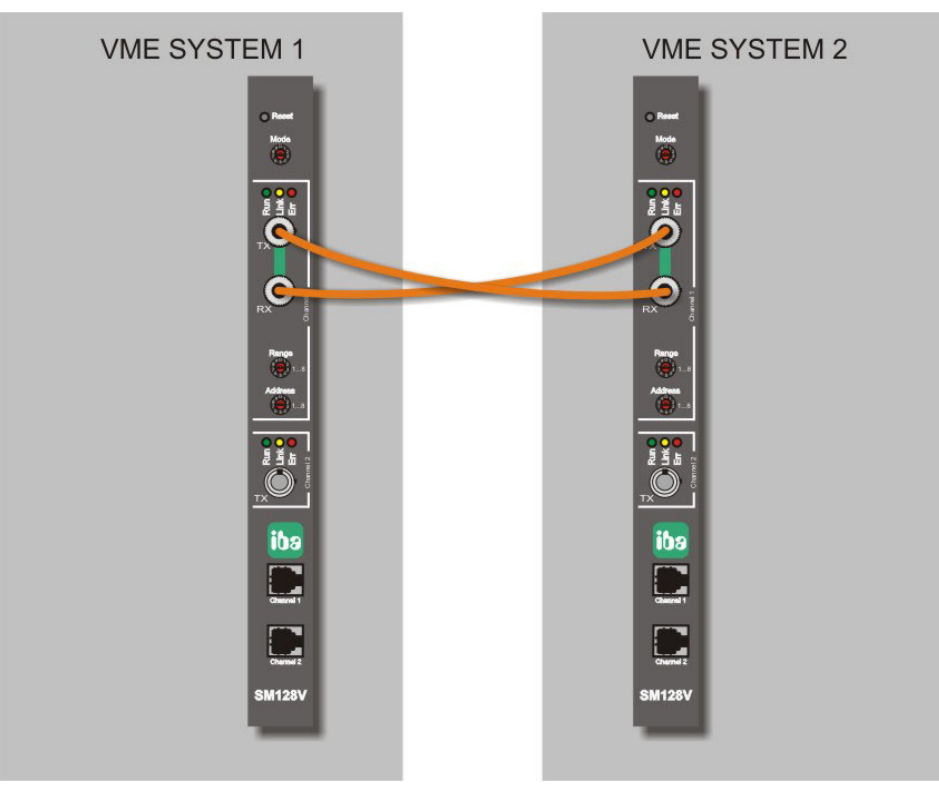

Abbildung 10: Peer-to-Peer-Betrieb

Diese Betriebsart ist dazu geeignet, zwei Systeme miteinander zu koppeln und einen Datenaustausch von 64 Analog- und 64 Digitalwerten im 1-ms-Zyklus zu ermöglichen.

Es werden keine weiteren Hilfsmittel, wie z.B. Spannungsversorgung oder Software benötigt. In dieser Betriebsart werden einfach nur die beiden VME-Speicherbereiche zyklisch von einer Karte zur anderen übertragen.

## <span id="page-29-0"></span>**9.2 ibaPDA-Applikation**

In der klassischen Kombination von SM128V und ibaPDA werden beide Kartenausgänge jeweils mit einem Eingang an der ibaFOB-io oder ibaFOB-4i (-S)-Karte verbunden. Jeder Link übernimmt 64 Analog- und 64 Digitalkanäle, in Summe also 128.

Es können nur die Ausgänge (TX) der SM128V-Karte genutzt werden.

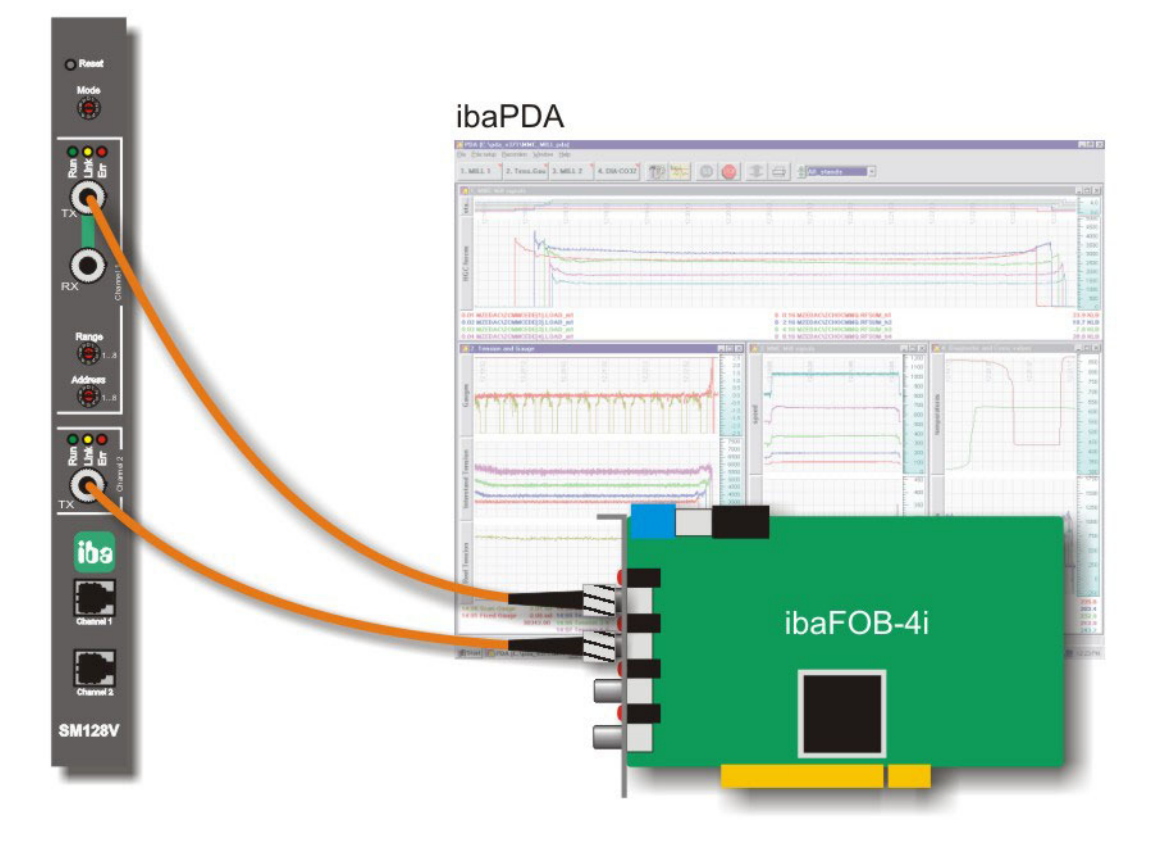

Abbildung 11: SM128V mit ibaPDA

#### **9.2.1.1 Hinweis zur Softwareprojektierung**

In ibaPDA mit Versionskennung 5.20 und höher muss jeder Link der SM128V-Karte, der mit dem ibaPDA-System verbunden ist, als Modultyp SM128 referenziert werden.

Mit diesem Modultyp ist es möglich, die einlaufenden Messwerte mit einer Skalierung (Gain und Offset) zu versehen, um sie auf physikalische Einheiten umzurechnen. Somit ist es möglich, dass das VME-Steuerungssystem nur normierte Werte (-1,0 ... 0,0 ...1,0) an ibaPDA übertragen muss.

Bei älteren ibaPDA-Versionen muss jeder Link der Karte als Modultyp ibaLink-SM-64-io referenziert werden. Eine Skalierung der Werte ist hier nicht möglich, d.h. die Daten müssen bereits in physikalischen Einheiten vom Steuerungssystem gesendet werden.

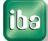

## <span id="page-30-0"></span>**9.3 ibaLogic-Applikation**

In der Kombination von SM128V und ibaLogic werden beide Kartenausgänge jeweils mit einem Eingang an der ibaFOB-io oder ibaFOB-4i (-S)-Karte verbunden. Jeder Link übernimmt 64 Analog- und 64 Digitalkanäle, in Summe also 128.

Für Ausgabesignale aus ibaLogic an die SM128V steht auf der Karte ein Link zur Verfügung. Um die Ausgaben von ibaLogic an die SM128V übertragen zu können, ist im ibaLogic-PC ein Ausgabemodul (ibaFOB-io oder ibaFOB-4o) erforderlich.

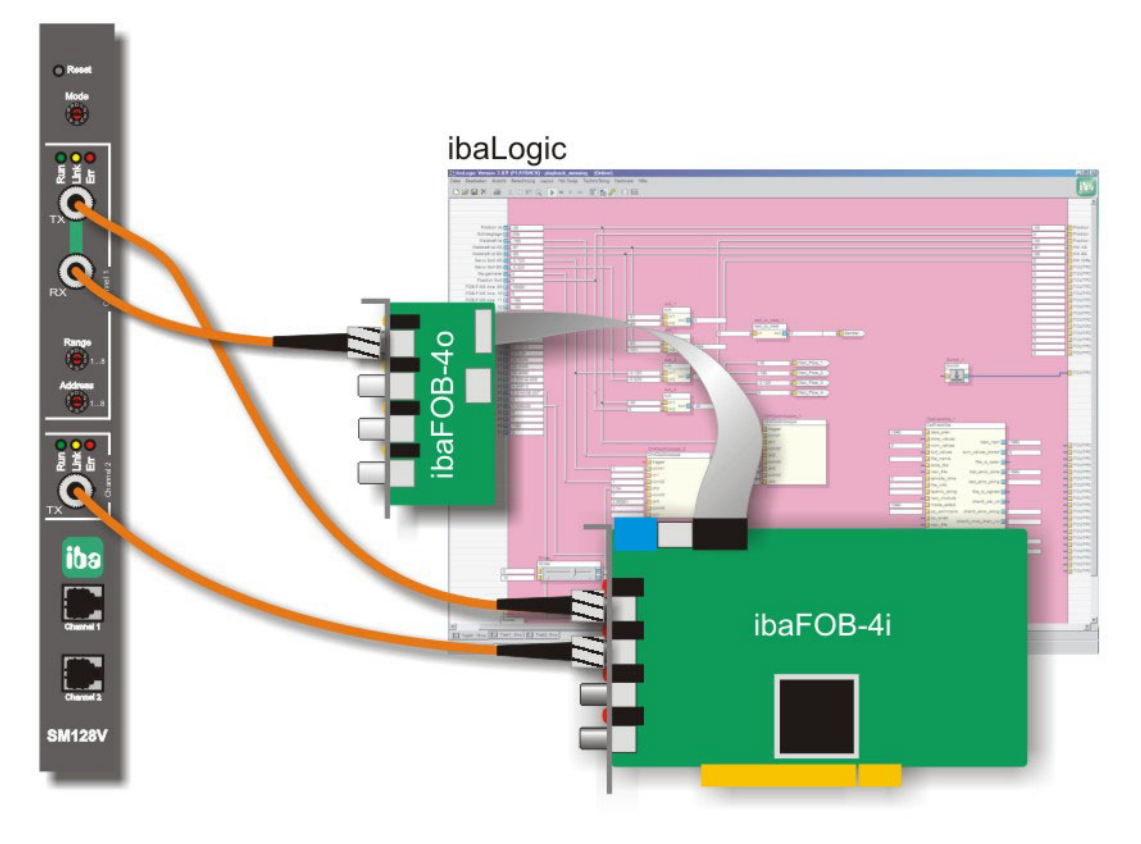

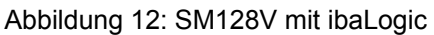

#### **9.3.1.1 Hinweis zur Softwareprojektierung**

In ibaLogic sind für Daten von der SM128V-Karte die Eingangsressourcen FOB-F/FOB-IO zu verwenden.

Für Ausgabedaten von ibaLogic an die SM128V-Karte sind die Ausgangsressourcen FOB-F OUT / FOB-IO OUT zu verwenden.

## <span id="page-31-0"></span>**9.4 Kaskadenbetrieb**

Dieser Aufbau erlaubt die Kaskadierung von bis zu acht SM128V-Karten an einem LWL Strang (nur Channel 1).

Ähnlich dem Konzept beim ibaPADU-8 wird die mögliche Gesamtdatenmenge, die über einen LWL-Link übertragen werden kann, also 64 Signale A/D, in acht Container mit je acht Signalen A/D unterteilt.

Im Kaskadenbetrieb wird der verfügbare Adressraum des (ibaNet-) Busses auf mehrere Baugruppen aufgeteilt. Je nach Ausbaustufe ist die kleinste Einheit hierfür 8 Kanäle (ibaLink-SM-64-io und SM128V).

An Channel 1 wird durch Drehung der Schalter S2 und S3 eingestellt, ab welcher 8er-Gruppe die jeweilige SM128V-Baugruppe ihre *lokalen* Daten auf den Bus legt (Adresse) und welchen Bereich (Range) sie hierfür belegt, d.h. wie viele Daten sie sendet.

Schalter S1 (Mode) muss für den Kaskadenbetrieb auf *0* gestellt werden.

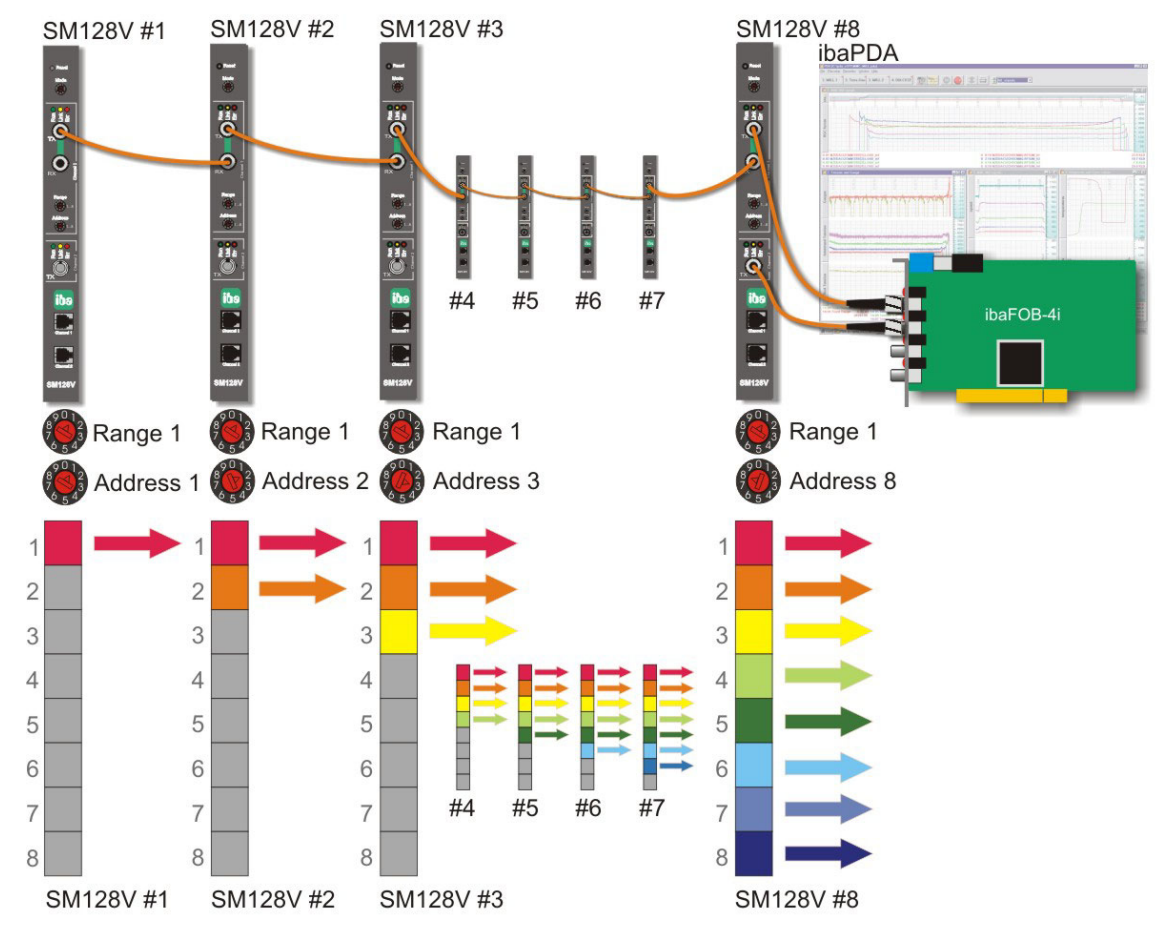

#### **Beispiel 1: Kette, bestehend aus 8 SM128V mit gleichgroßen Bereichen (Range)**

Abbildung 13 Kaskadenbetrieb mit 8 x SM128V

Jede Karte sendet nur acht Signale, belegt also jeweils nur einen Container (Range = 1). Welcher Container belegt werden soll, wird mit dem Adressschalter bestimmt. Hinter der letzten SM128V-Karte sind schließlich alle Container mit Daten gefüllt. Der LWL-Eingang der ibaFOB-Karte empfängt 8 x 8 = 64 Signale.

Über den zweiten Link (Channel 2) können unabhängig davon 64 Signale übertragen werden.

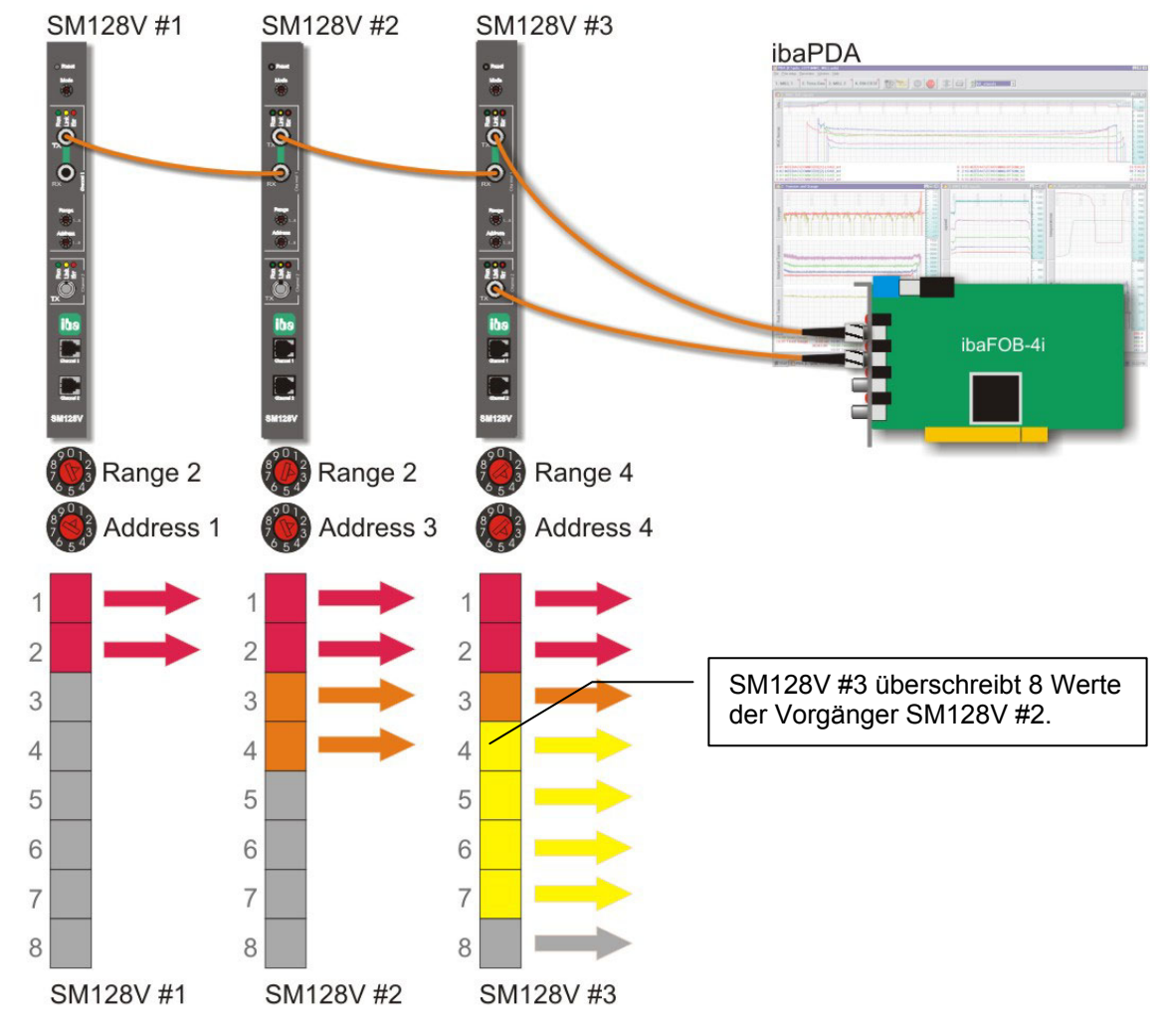

#### **Beispiel2: Kette, bestehend aus 3 SM128V mit unterschiedlichen Bereichen**

Abbildung 14: Kaskadenbetrieb mit 3 x SM128V

In diesem Beispiel sind nur drei SM128V-Karten kaskadiert, die z.T. unterschiedlich viele Daten übermitteln. Der Adressschalter von Karte #3 ist auf 4 gestellt und legt damit die Daten in einen Bereich, der bereits mit Daten von Karte #2 gefüllt wurde. Da der letzte Teilnehmer in einer Kaskade dominiert, geht ein 8er-Block Daten von Karte #2 verloren. Um dies zu vermeiden, müsste der Adressschalter von Karte #3 auf 5 gestellt werden.

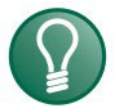

## Datenfluss:

**Tipp** 

Die Daten werden nicht nur am optischen Bus weitergereicht, sondern gelangen zusätzlich in den Eingabebereich des DPR<sup>\*)</sup> der SM128V. Im Beispiel 2 empfängt Karte #2 16 Werte von Karte #1 und Karte #3 je 16 Werte von Karte #1 und Karte #2.

Überlappen sich die Bereiche (z.B. wie oben, wo Karte #2 einen Range von 2 hat), dann gelangen zwar 2 x 8 Werte in den DPR von Karte #3, jedoch überschreibt Karte #3 die letzen 8 Werte von Karte #2 mit eigenen Werten, so dass an der FOB-Karte nur noch 8 Werte von Karte #2 ankommen, obwohl die Werte von Karte #2 zu Karte #3 übertragen wurden.

```
*) Dual Port RAM
```
## <span id="page-33-0"></span>**9.5 E/A-Betrieb**

Die SM128V-Baugruppe dient hierbei als E/A-Erweiterung für SPS-Systeme.

Um Werte aus dem VMEbus-System über die SM128V-Karte auszugeben, wird das Gerät ibaPADU-8-O eingesetzt. Umgekehrt, für die Eingaberichtung werden ibaPADU-8-Geräte verwendet. Bis zu acht Geräte sind an Channel 1, jeweils in Ein- und Ausgaberichtung anschließbar.

An Channel 2 können ebenfalls acht Ausgabegeräte angeschlossen werden.

Als Ein-Ausgabegeräte können auch die Komponenten der ibaNet750-BM-Reihe (WAGO / Beckhoff) eingesetzt werden.

Außerdem kann natürlich auch ibaPDA oder ibaLogic angeschlossen werden.

Am optischen Bus sind nur Linienstrukturen zugelassen.

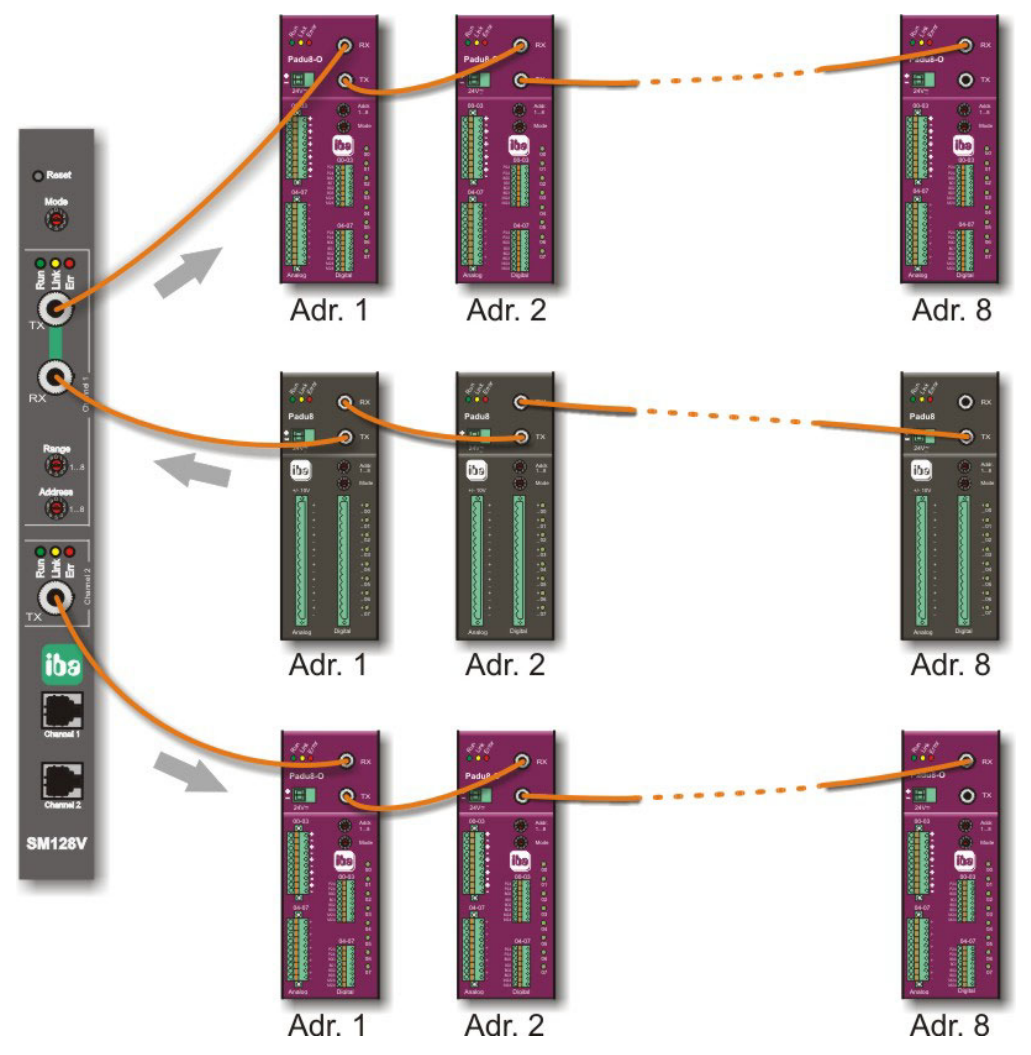

Abbildung 15: SM128V im E/A-Betrieb mit ibaPADU-8 und ibaPADU-8-O

Die Mischung von Kaskaden- und E/A-Betrieb an einer Karte ist zulässig. So könnte z.B. Channel 1 als Kaskade und Channel 2 in reiner Ausgaberichtung betrieben werden.

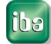

## <span id="page-34-0"></span>**10 Die VMEbus-Schnittstelle**

Die SM128V-Karte ist für maximal 64 Empfangskanäle und 128 Sendekanäle konzipiert. Die Karte belegt im VMEbus 256 KBytes Adressraum. Diese Adresse ist per DIP-Schalter auf der Karte einstellbar.

Aus Sicht vom VMEbus können WORDs und DWORDs in BIG ENDIAN oder LITTLE ENDIAN Byte-Order gelesen und geschrieben werden. Die SM128V-Karte akzeptiert beide Formate. Die zu verwendende Byte-Order ist am DIP-Schalter einzustellen.ie Anschaltung benötigt keine gesonderte Vorbesetzung. Wenn Daten empfangen werden, werden sie automatisch in entsprechende Felder umgeladen. Beim Senden muss nur das Format mittels DIP-Schalter vordefiniert werden (default = integer). Für jeden der beiden Links (Channel 1, 2) können andere Datentypen definiert werden. Diese Vorgaben gelten für alle Kanäle innerhalb des Links.

Die Digitalsignale können mit zwei verschiedenen Methoden gesendet werden – als 32 Bit-Bitmask, wobei jedes Bit einem digitalen Signal entspricht, und als Doppelwort, wobei hier jeweils nur das Bit 0 den Signalwert darstellt. Die SM128V-Karte verodert die Werte dieser beiden Methoden intern. Da die Werte mit 0 vorbelegt sind, braucht nur bei einem Wechsel der Methode darauf geachtet zu werden, dass die Werte der anderen Methode jeweils mit 0 vorbesetzt sind. In Empfangsrichtung sind je 32 Bit innerhalb eines Doppelwortes verpackt (Bit #0 in D0).

Die Übernahme der Daten vom VME-Bereich in den Sendepuffer des FOB-Senders erfolgt asynchron. Daten, die aus dem VME-Bereich kommen, werden mit dem 1ms-Takt der FOB-Schnittstelle übernommen, so dass die Übernahmezeit von Daten aus dem VME-Bereich zwischen 0 und 1 ms beträgt.

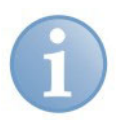

#### **Hinweis**

Die Baugruppe ist nach dem Einschalten betriebsbereit. Eine Initialisierung ist nicht erforderlich.

## <span id="page-34-1"></span>**10.1 Belegung der Adressen (Übersicht)**

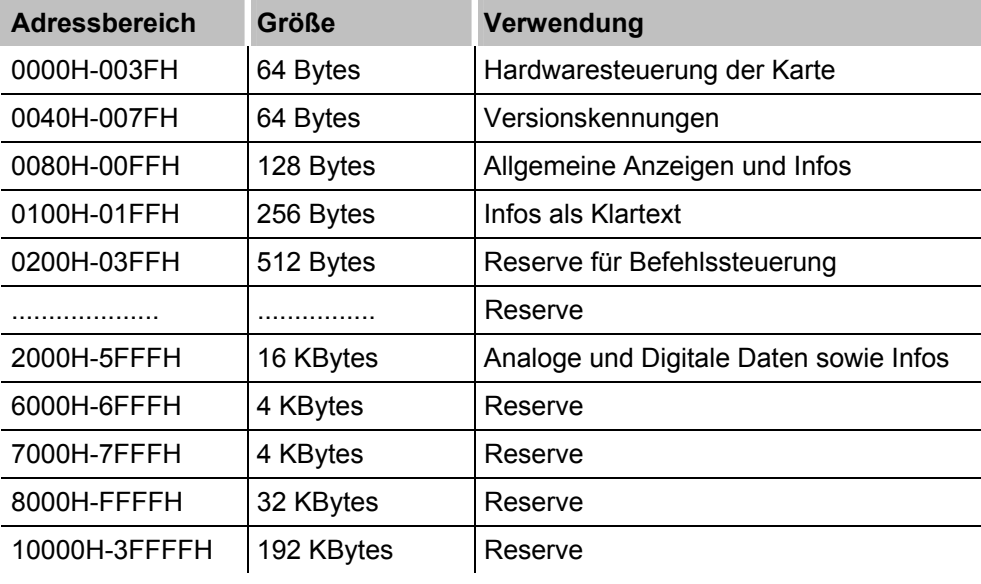

Tabelle 4 Belegung der VMEbus-Adressen

## <span id="page-35-0"></span>**10.2 Hardwaresteuerung und –version (0000H – 01FFH)**

Der Raum 0-0FFH des Speichers dient zu Hardwaresteuerung und besitzt Informationen wie Kennungen, Systeminformationen etc. Es werden keine anwendungsspezifischen Funktionen in diesem Bereich realisiert. Das Datenformat ist fest und unabhängig vom DIP-Schalter für die Byte-Order.

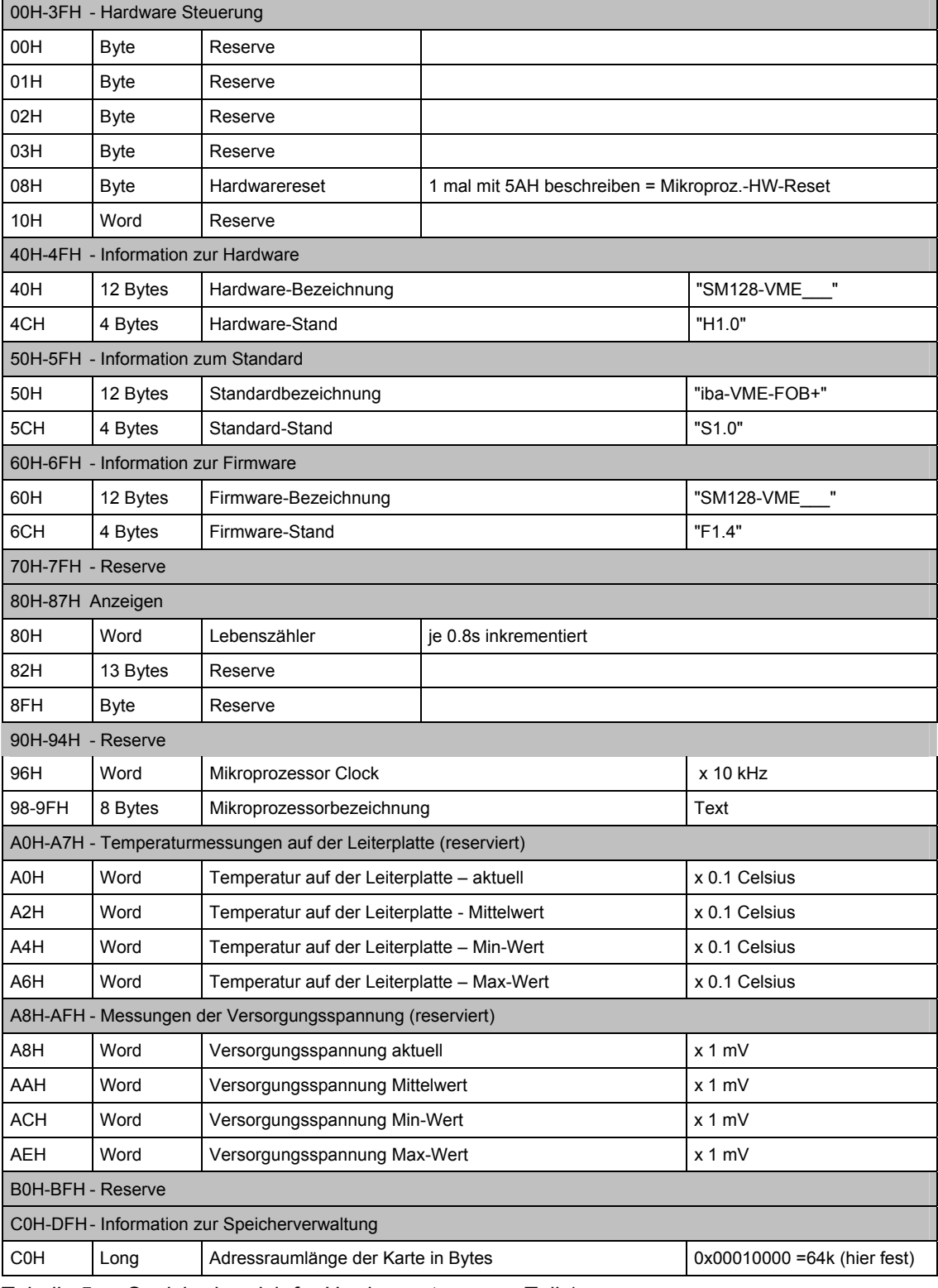

Tabelle 5 Speicherbereich für Hardwaresteuerung Teil 1

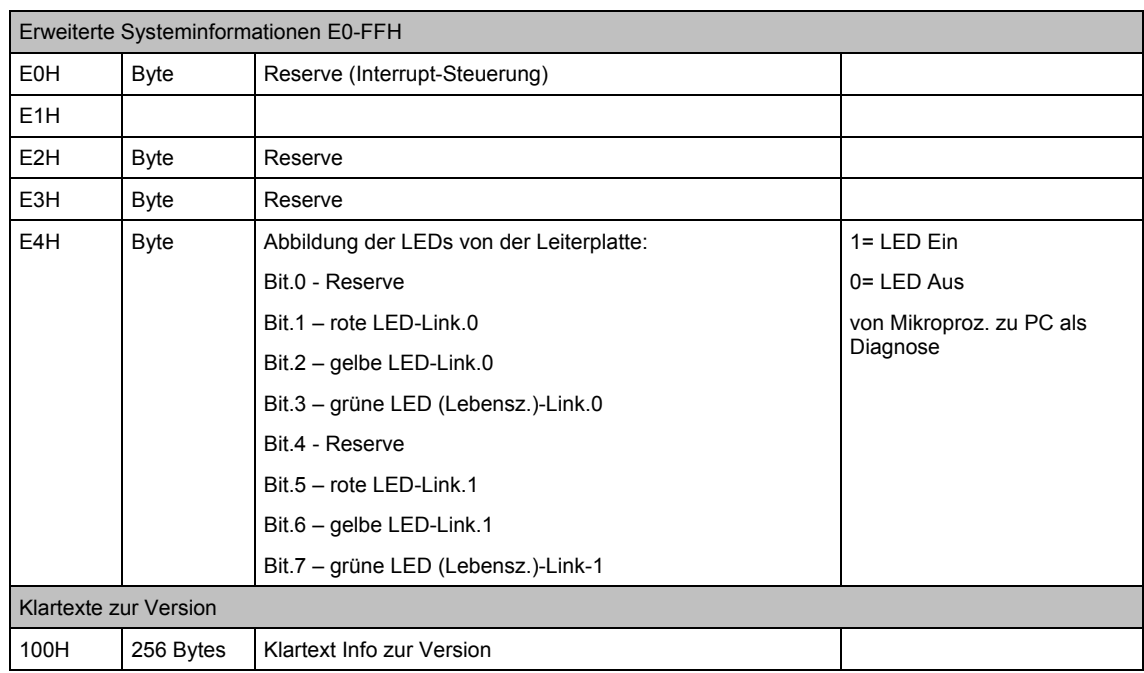

Tabelle 6 Speicherbereich für Hardwaresteuerung Teil 2

## <span id="page-37-0"></span>**10.3 INPUTS – Ankommende Telegramme**

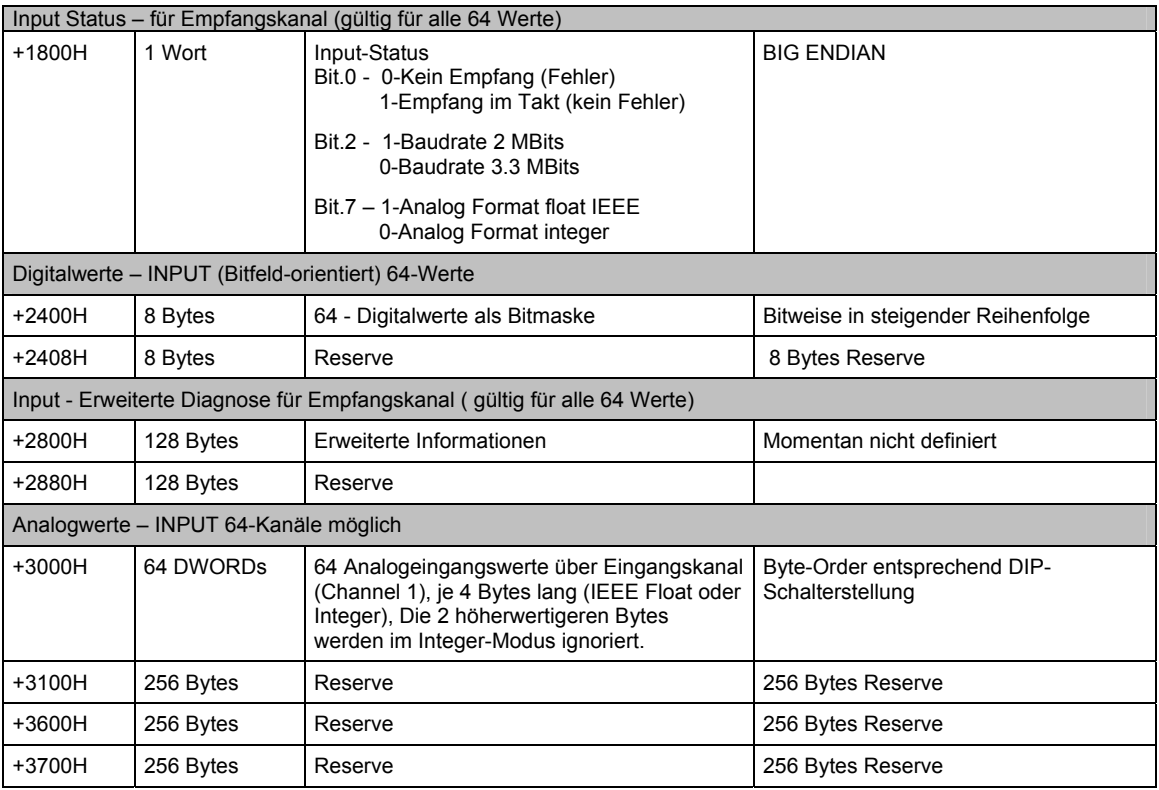

Tabelle 7 Datenbereiche Empfangstelegramm

## <span id="page-37-1"></span>**10.4 OUTPUTS – Abgehende Telegramme**

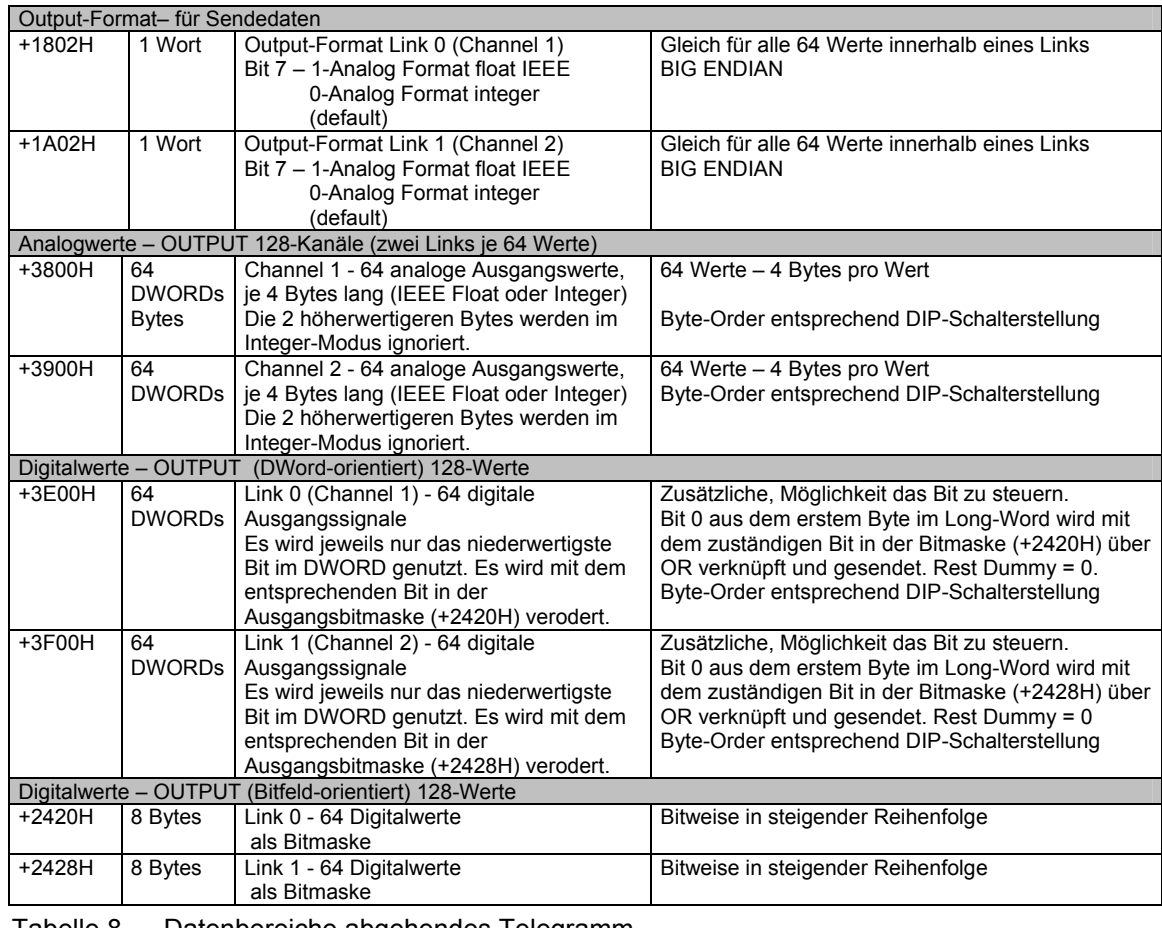

Tabelle 8 Datenbereiche abgehendes Telegramm

#### <span id="page-38-0"></span>**10.4.1 Steckerbelegungen J1, J2**

Die SM128V nutzt den 160 Pin-Steckverbinder der VME+ Definition mit folgenden Belegungen.

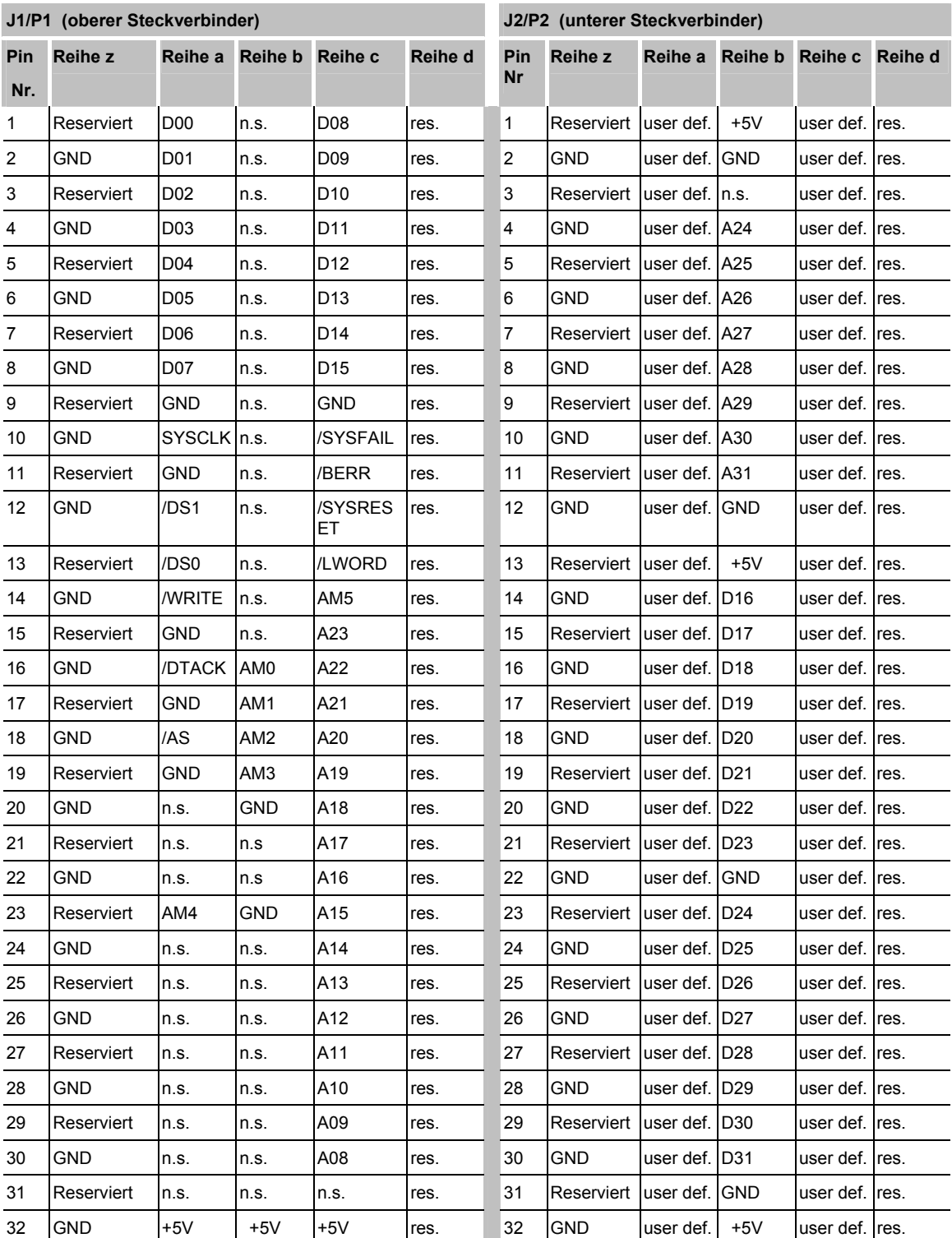

n.s. = not supported (von Baugruppe nicht unterstützter bzw. benötigter Pin)

user def. = freie User Pins jedoch von SM128V nicht benutzt.

Tabelle 9 Steckerbelegung VME-Steckverbinder

## <span id="page-39-0"></span>**10.4.2 Ladeschnittstelle X6 (auf der Baugruppe)**

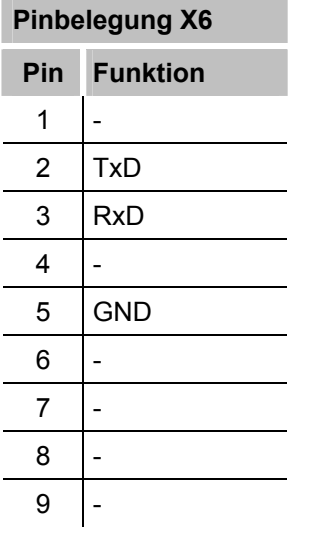

Tabelle 10 Pinbelegung Ladeschnittstelle

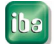

## <span id="page-40-0"></span>**11 Technische Daten**

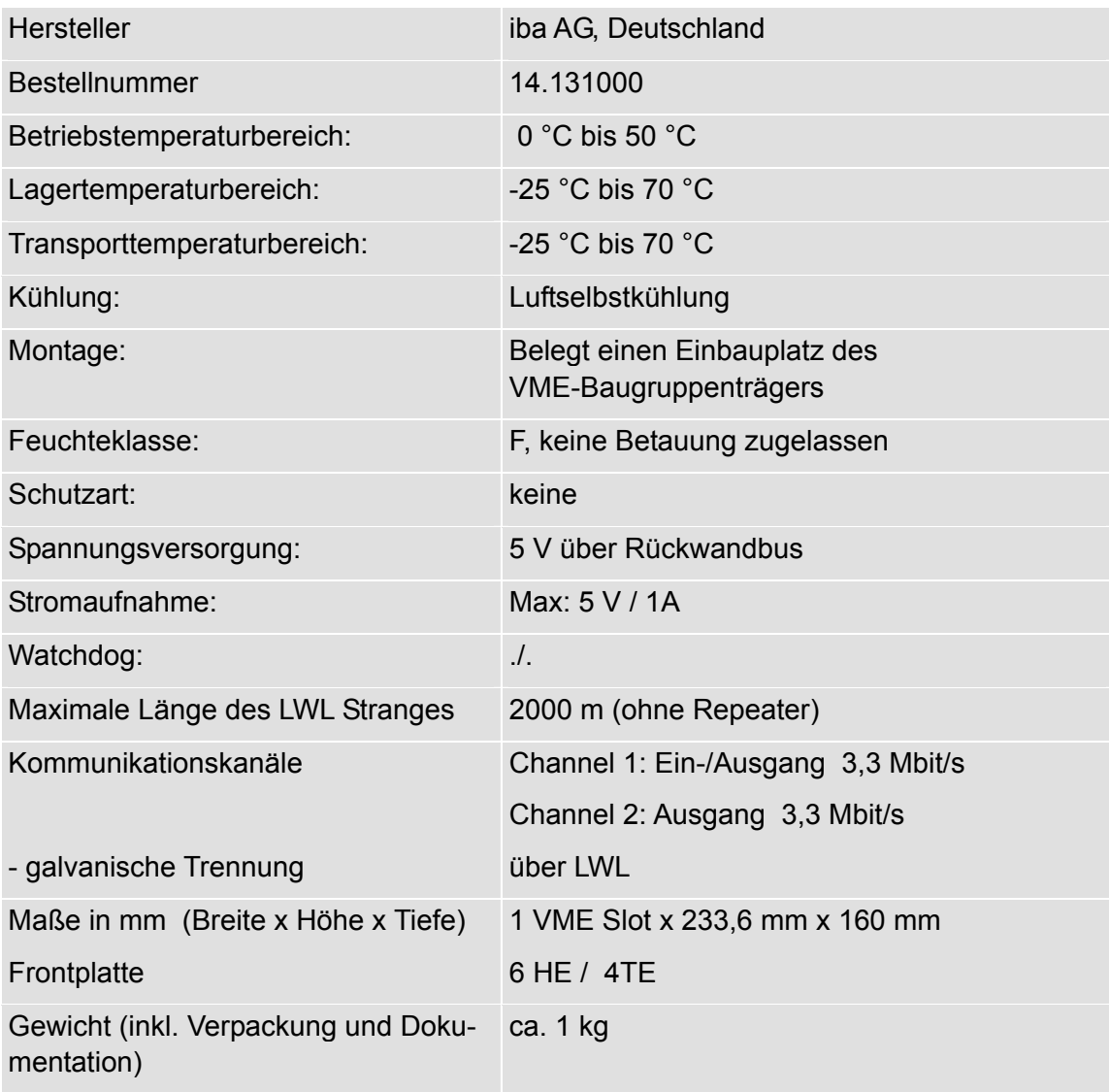

#### **Versionsübersicht**

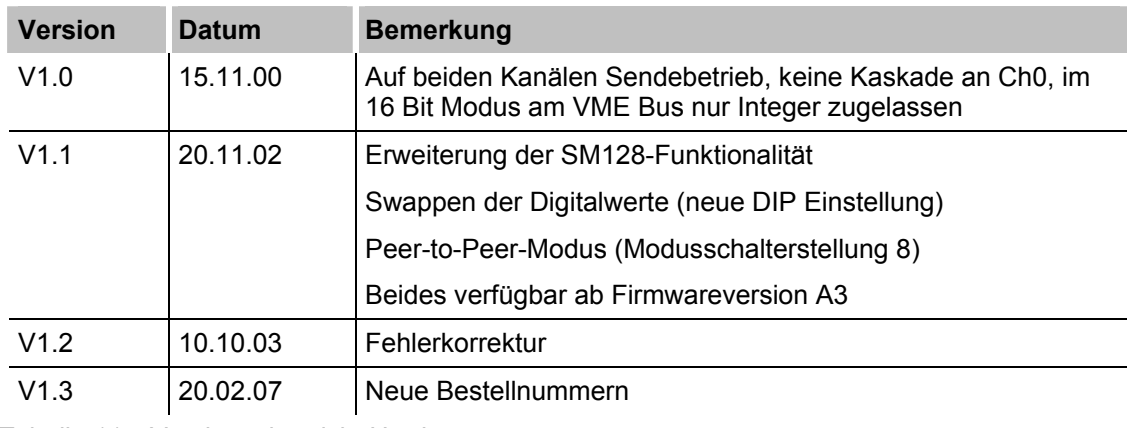

Tabelle 11 Versionsübersicht Hardware

## <span id="page-41-0"></span>**12 Support und Kontakt**

#### **Support**

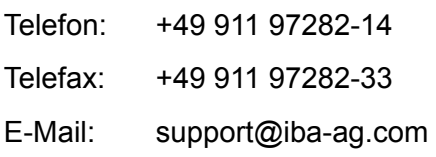

#### **Hinweis**

Wenn Sie Support benötigen, dann geben Sie die Seriennummer (iba-S/N) des Produktes an.

#### **Kontakt**

#### **Zentrale**

iba AG Königswarterstraße 44 90762 Fürth Deutschland Tel.: +49 911 97282-0 Fax: +49 911 97282-33 E-Mail: iba@iba-ag.com Kontakt: Harald Opel

#### **Regional und weltweit**

Weitere Kontaktadressen unserer regionalen Niederlassungen oder Vertretungen finden Sie auf unserer Webseite

#### **www.iba-ag.com.**

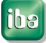